# WORKSHOPS DE INICIAÇÃO CIENTÍFICA

04 a 07 de março de 2024

GOIÁS

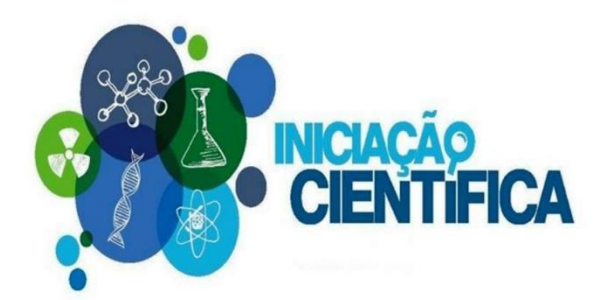

## Modalidades:

### • **PIBIC/CNPq e PIBITI/CNPq**

• Valor: R\$700,00 (creditado em conta corrente)

### • **BIC/PUC Goiás**

- Valor: R\$296,40 (descontado na mensalidade, exceção janeiro e julho)
- **BIC/ProBem - OVG**
- **Voluntários**

## **Critérios**

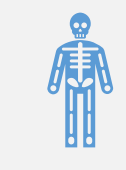

Estudante regular dos cursos de Graduação da PUC Goiás.

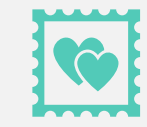

Bom desempenho acadêmico.

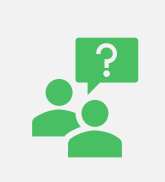

Não estar cursando os dois últimos semestres.

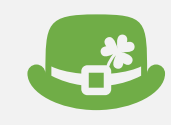

Cada estudante pode inscrever-se com apenas um plano de trabalho.

## Critérios

### **Comprometer-se com:**

- Desenvolvimento das atividades do plano de trabalho: • 12 horas semanais.
- Assinatura eletrônica do Termo de Compromisso.
- Apresentação do relatório parcial: • 1º a 31 de Março de 2025.
- Apresentação de relatório final e resumo: • 1º a 30 de Agosto de 2025.
- Apresentação no XI Congresso de Ciência e Tecnologia da PUC Goiás:
	- Outubro de 2025.

### • BIC

Critérios

- **Não é permitido o acúmulo de bolsas/benefícios:**
	- Exemplos: bolsa de monitoria e de incentivo à cultura, PODE PUC, Prouni (100%), benefício família, vestibular social e bolsa de mérito acadêmico.
- Poderão concorrer: FIES, FUNDACRED e PRAVALER.
- BIC/ProBem
	- Ser bolsista da OVG.

# Critérios PIBIC/PIBITI

Não ter vínculo empregatício.

Não estar com bolsa PIBID vigente em 2024/2 e 2025/1.

PROUNI, Vestibular Social, FIES, FUNDACRED, PRAVALER e OVG podem concorrer.

Somente professores(as) doutores(as) podem orientar.

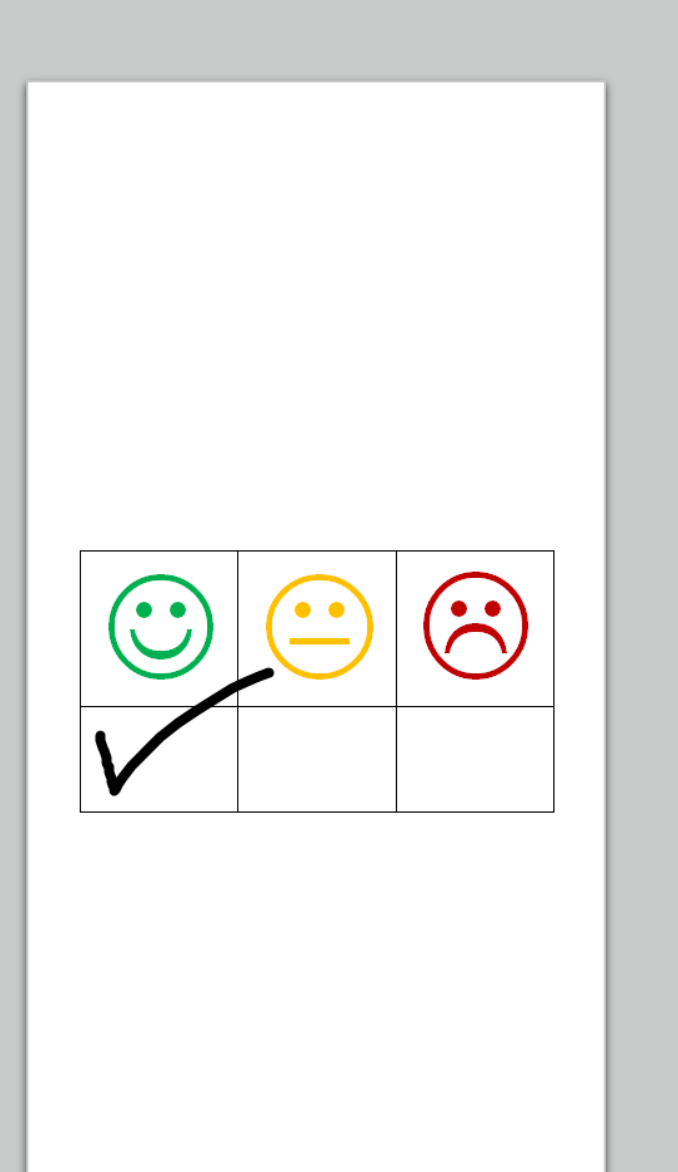

# Modalidade - Voluntários

- Ter vínculo empregatício não impede concorrer.
- O processo de seleção tem o mesmo rigor.
- O plano de trabalho tem que ser aprovado!!!!

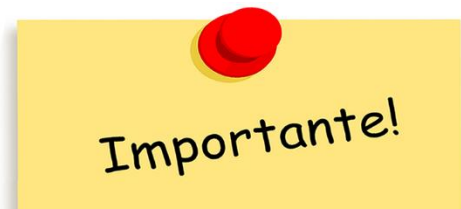

# Leia atentamente os editais Disponíveis no site da pesquisa

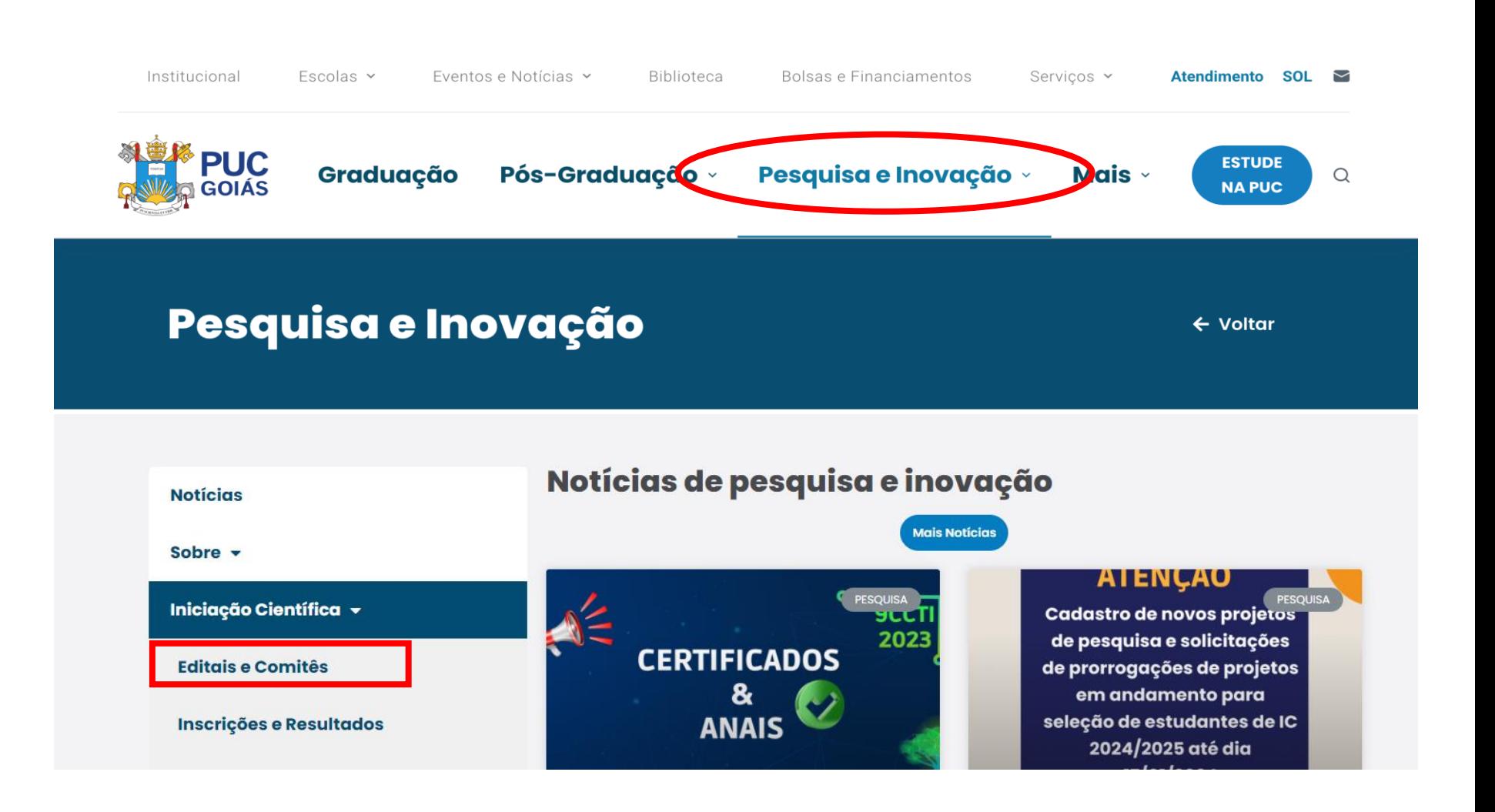

## Professor(a)/Orientador(a)

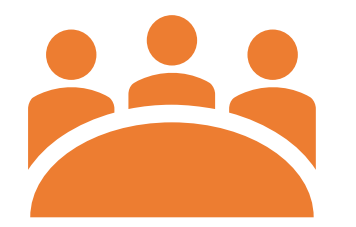

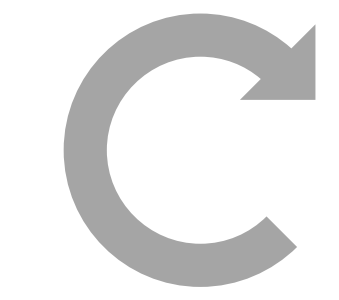

**Atualizar Currículo até 15 de março de 2024.**

**Projetos de pesquisa com vigência pelo menos até 2025/2.**

# Siga os passos para inscrição na IC !!!

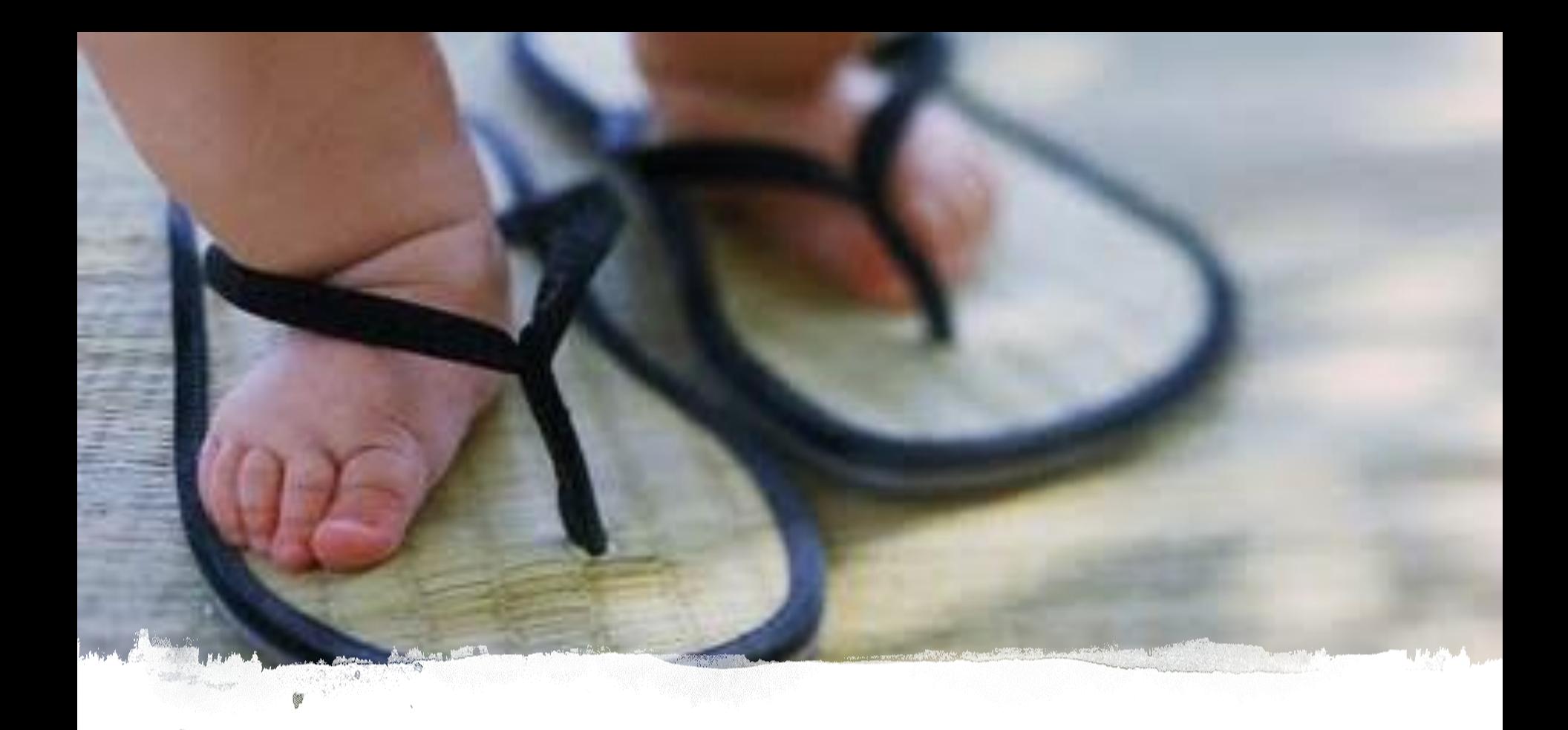

1º. Passo

Verificar projetos cadastrados no **Sistema de Gestão de Pesquisa** (SIGEP).

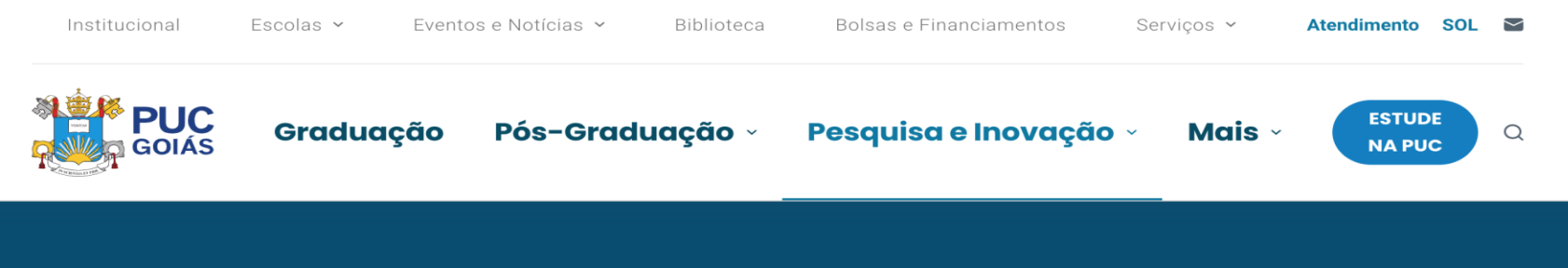

### Pesquisa e Inovação

#### Iniciação Científica v

Pesquisa v

**Grupos e Projetos** 

**Comitês** 

Modelos e Instruções

**Documentos e Normas** 

**Calendários** 

**Professor Pesquisador** 

### **Grupos e Projetos**

#### **CADASTRO DE GRUPO DE PESQUISA**

**Acesso SIGEP** 

#### **CONSULTA GRUPO DE PESQUISA**

Diretório de Grupos de Pesquisa da PUC Goiás

#### **CADASTRO DE PROJETO DE PESQUISA**

**Acesso SIGEP** 

#### **CONSULTA PROJETO DE PESQUISA**

Diretório de Projeto de Pesquisa da PUC Goiás

#### **CONSULTA A PROJETOS DE PESQUISA ENCERRADOS**

← Voltar

Acesso SIGEP (Antigo)

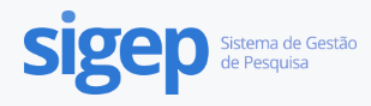

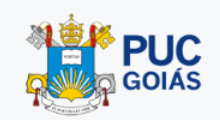

 $\hat{\mathbb{I}}$ 

### Diretório de Projetos de Pesquisa da PUC Goiás

170 Projetos de Pesquisa Vigentes

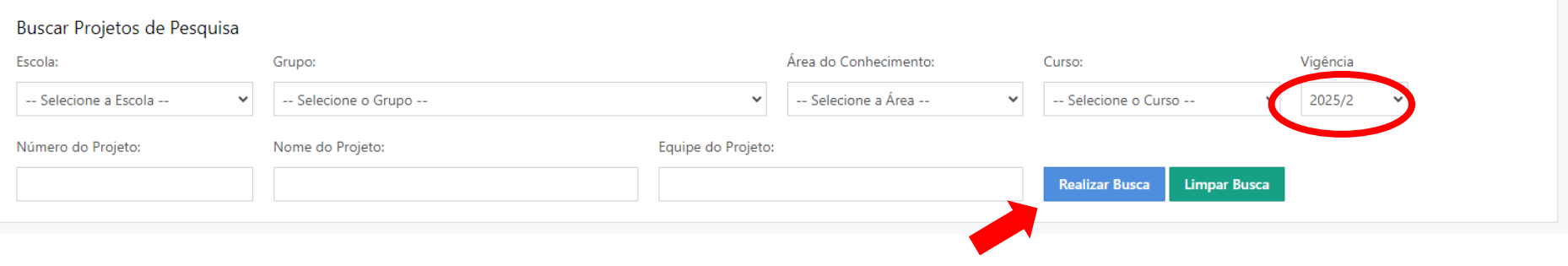

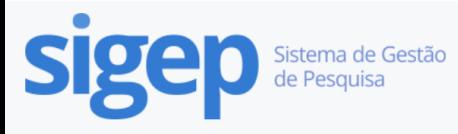

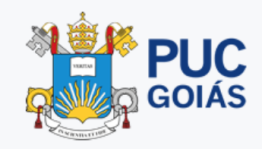

### Detalhes do Projeto de Pesquisa

#### ESTUDO DAS CAUSAS GENÉTICAS E GENÔMICAS DO ATRASO GLOBAL DO DESENVOLVIMENTO E DOS TRANSTORNOS DO NEURODESENVOLVIMENTO

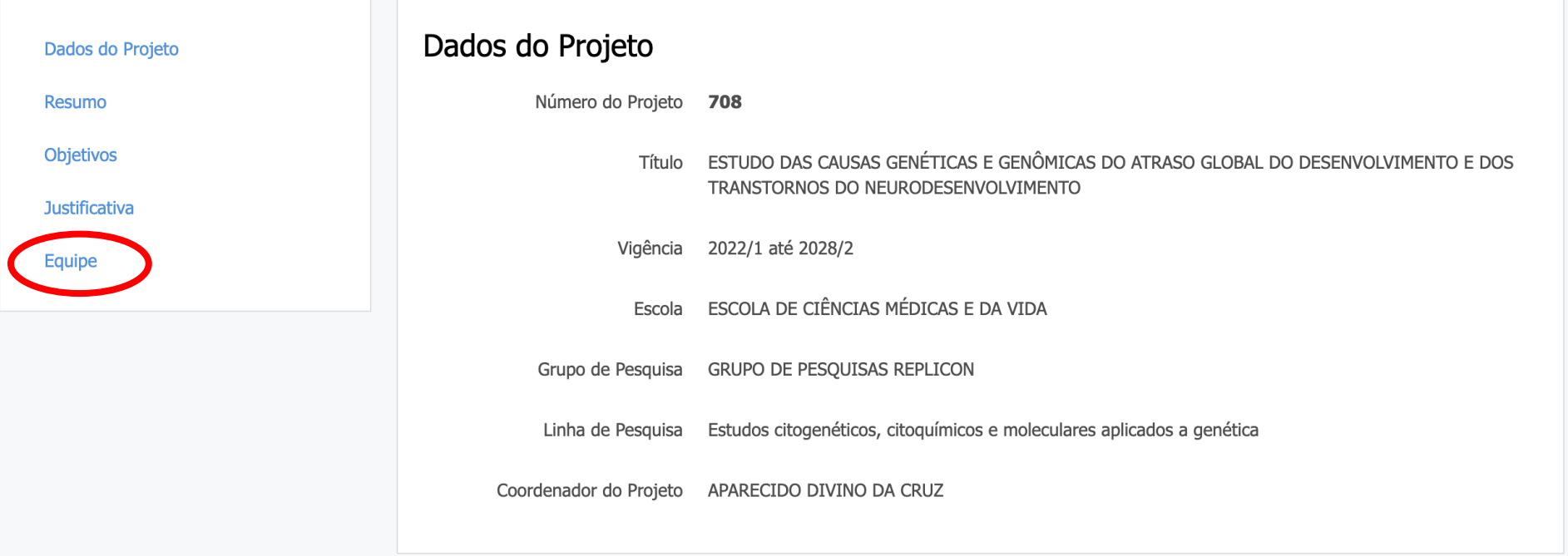

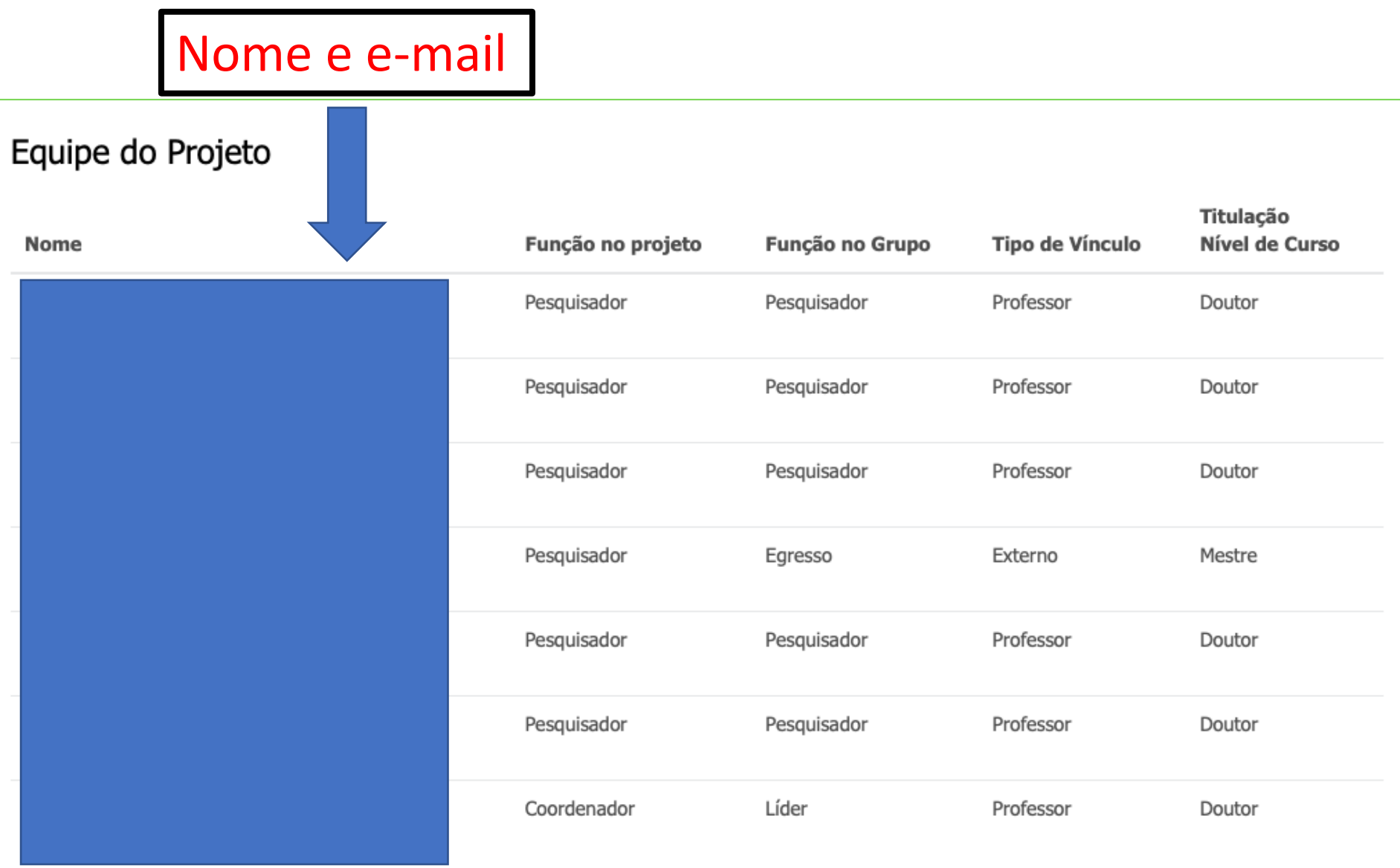

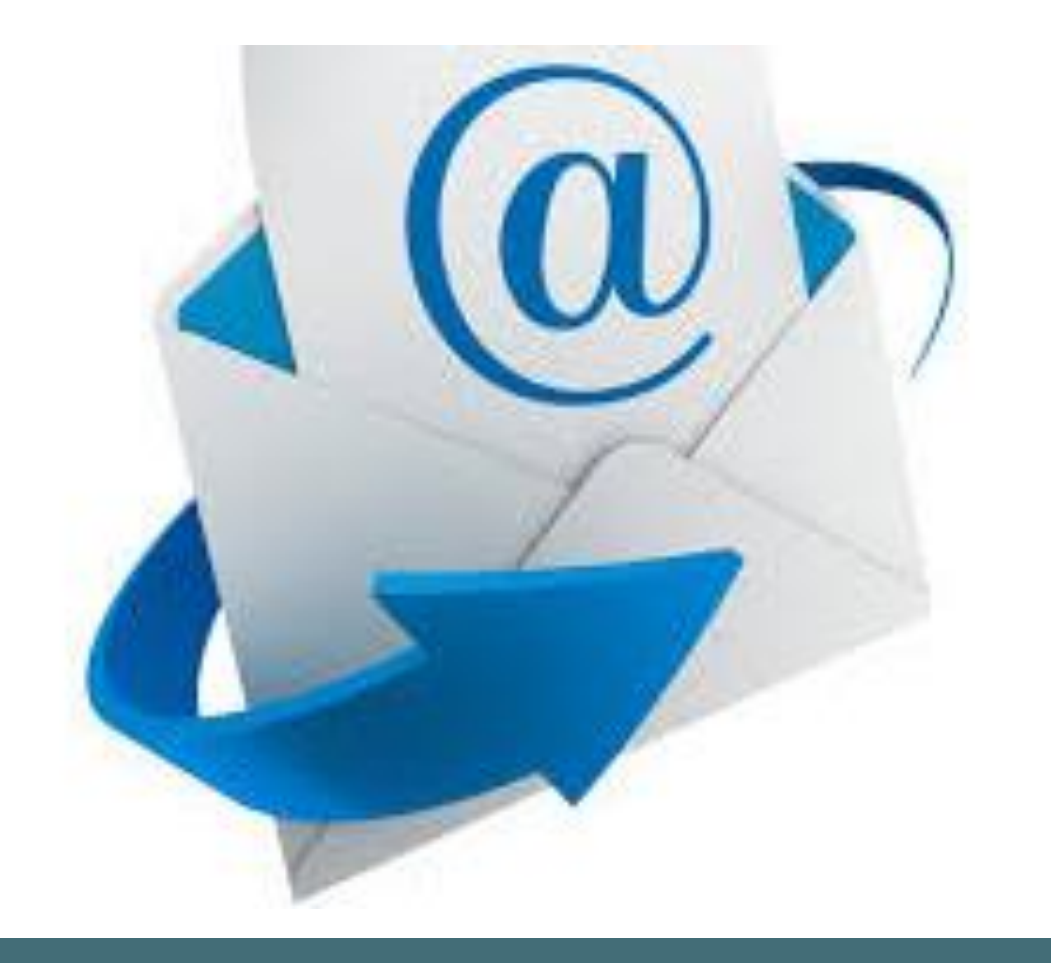

## 2º. Passo

• Entrar em contato com o(a) professor(a) por

• Procurar também na Escola do curso, se necessário!

### 3º. Passo

• Elaborar o plano de trabalho com a orientação do(a) professor(a).

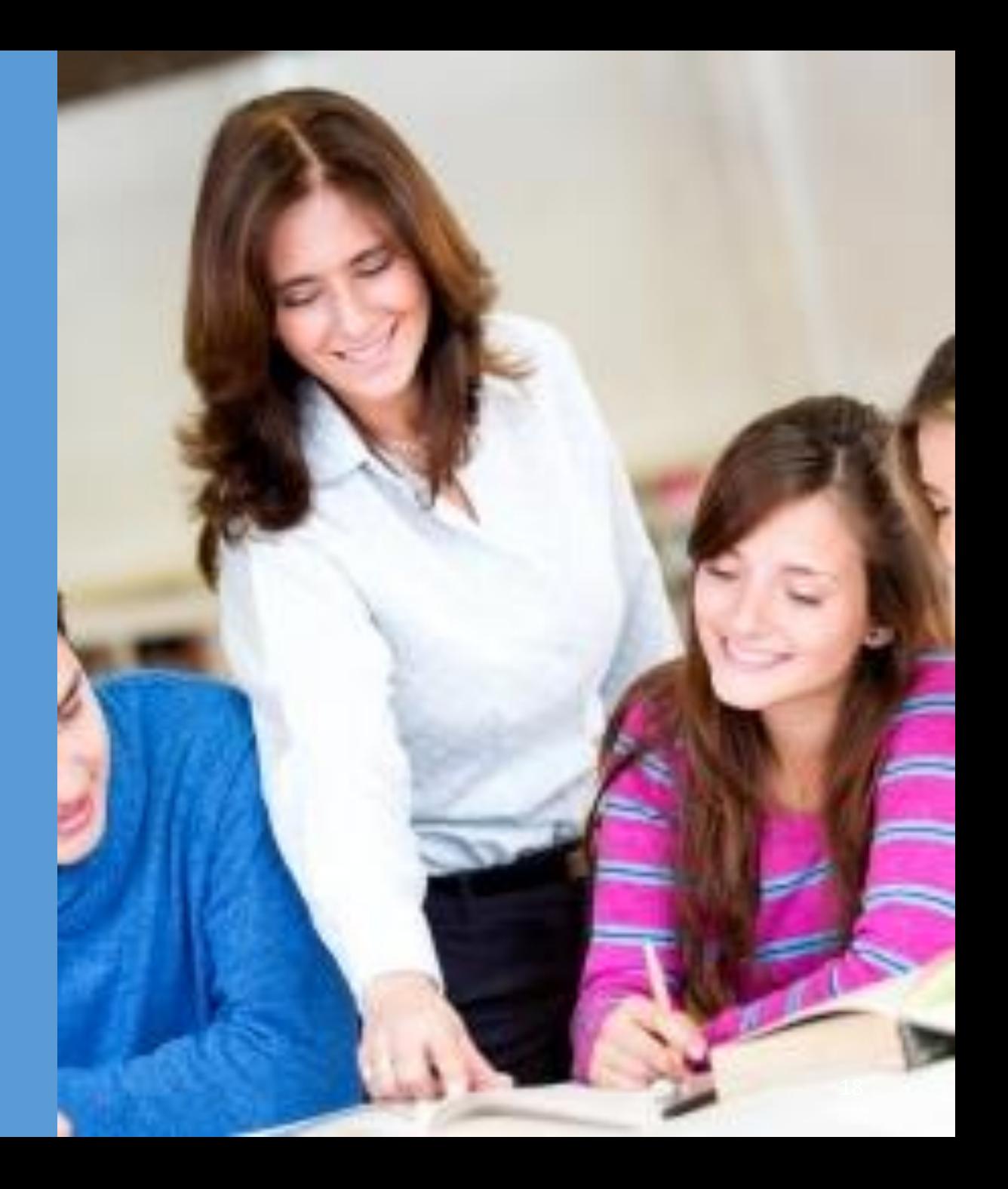

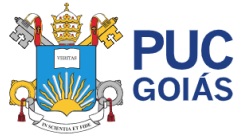

Pós-Graduação » Pesquisa e Inovação » Mais  $\overline{\phantom{a}}$ 

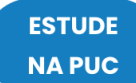

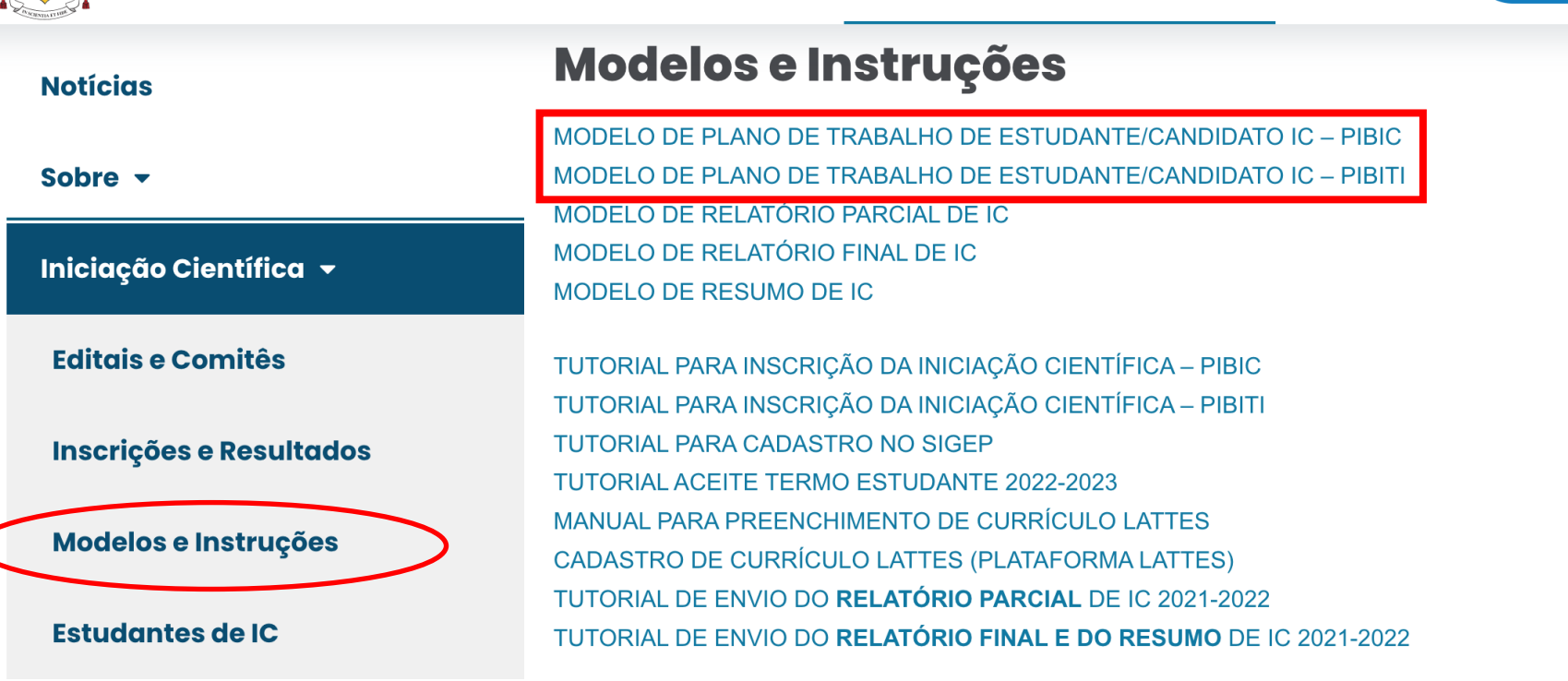

#### Pesquisa v

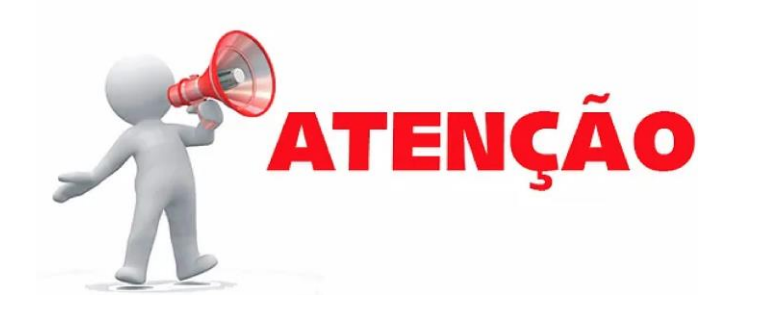

Modelos de planos de trabalho são específicos!!!

### Plano de trabalho

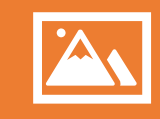

### Postado dentro do SIGEP.

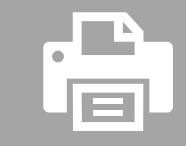

Sugestão: fazer no word, copiar e colar.

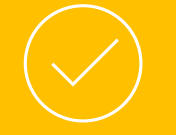

Respeitar a quantidade de caracteres.

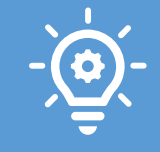

Atenção para projetos que envolvem tecnologia e inovação: acréscimos no plano de trabalho.

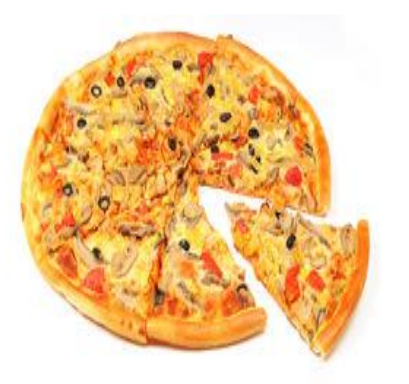

**O título e o plano de trabalho do estudante devem ser parte do projeto do(a) professor(a), mas não podem ser iguais ao projeto.**

**Estudantes inscritos para executarem o mesmo projeto devem ter planos de trabalho diferentes.**

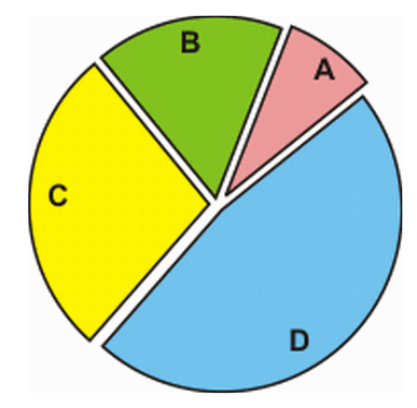

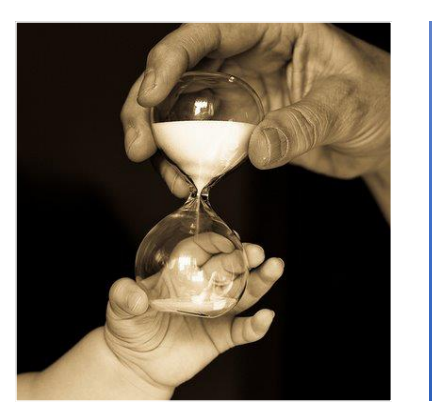

**Atentar para adequação de todas as partes do plano de trabalho (especialmente cronograma).**

## 4º. Passo

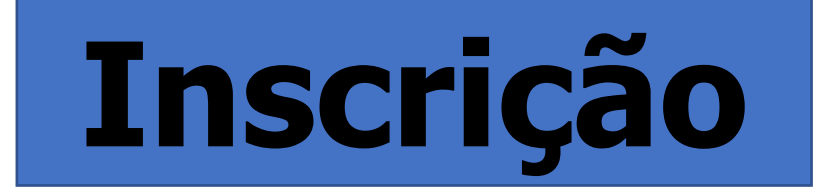

### **TODO O PROCEDIMENTO DE INSCRIÇÃO SERÁ ON LINE**

https://sistemas.pucgoias.e du.br/sigep/auth/login

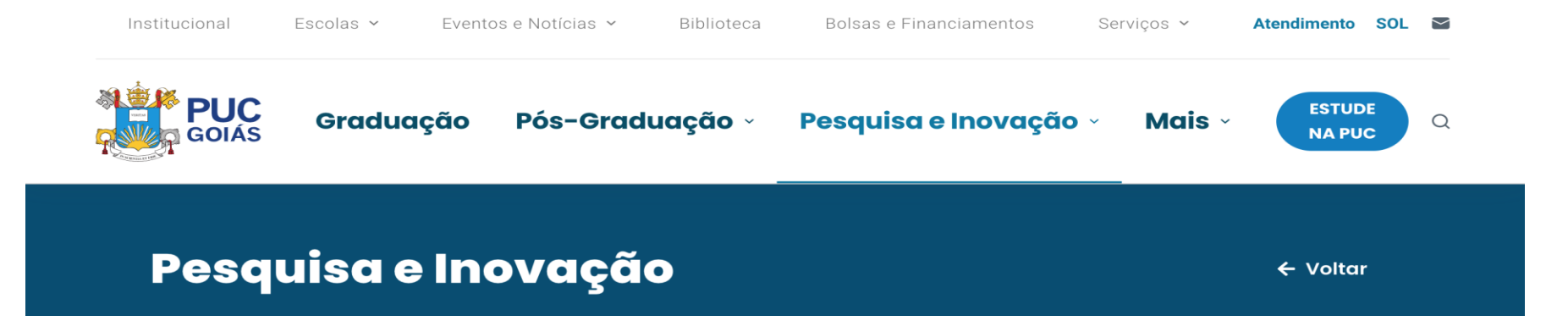

#### Serviços v

Gestão de Pesquisa (SIGEP<br>NOVO)

Gestão de Pesquisa (SIGEP<br>ANTIGO)

**Cadastro de Eventos** 

**Certificados** 

 $IGPA -$ 

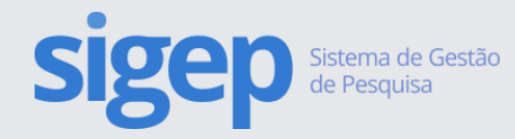

SIGEP - Faça Login no Sistema de Gestão de Pesquisa

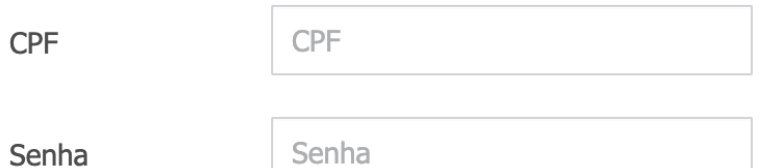

**Realizar Login** 

Dica! Digite seu CPF sem traços ou pontos.

Não consegue realizar login?

Esqueci minha senha

Registrar-se

### OS ESTUDANTES DEVERÃO **REALIZAR O CADASTRO** NO SIGEP ANTES DE FAZER A INSCRIÇÃO

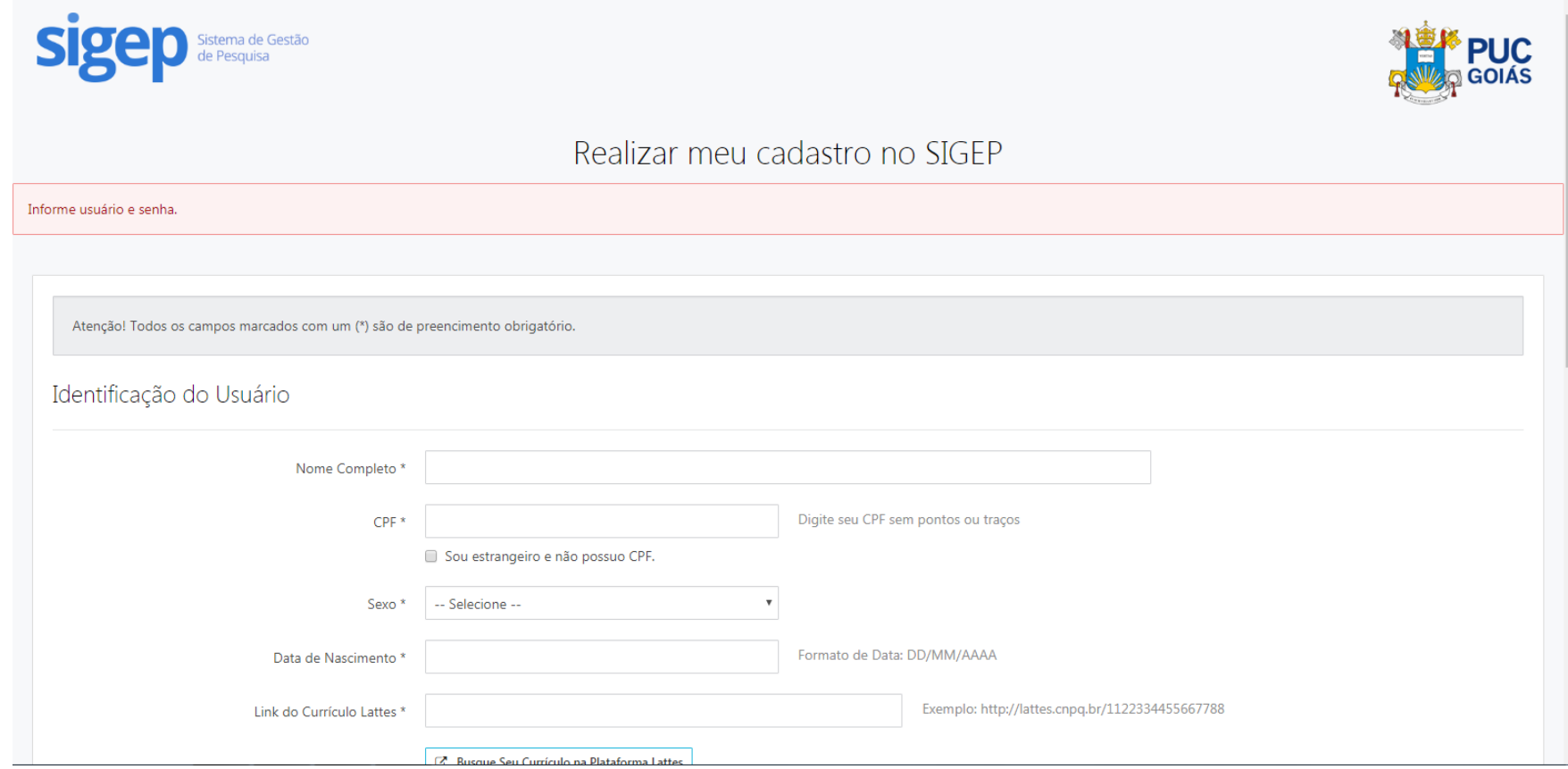

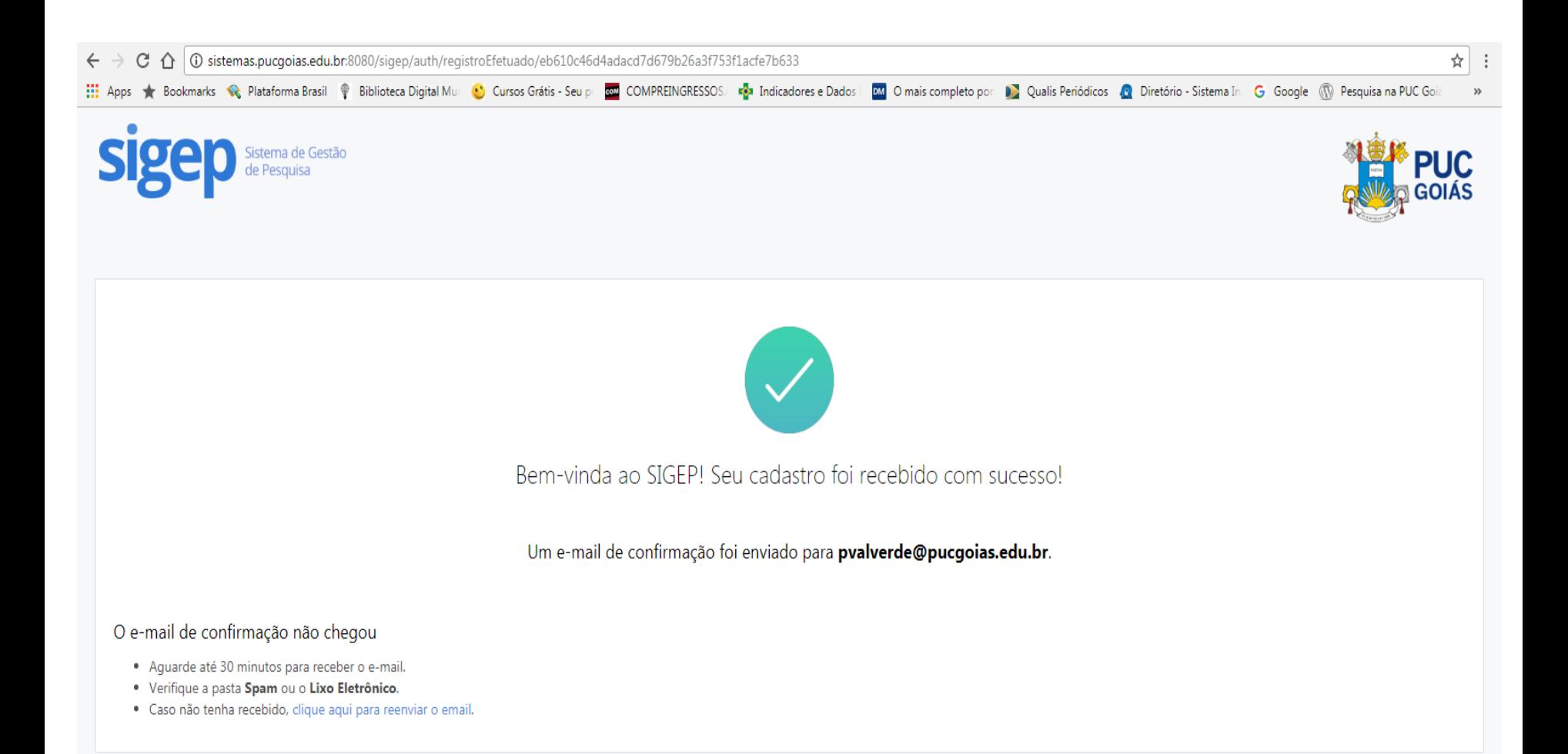

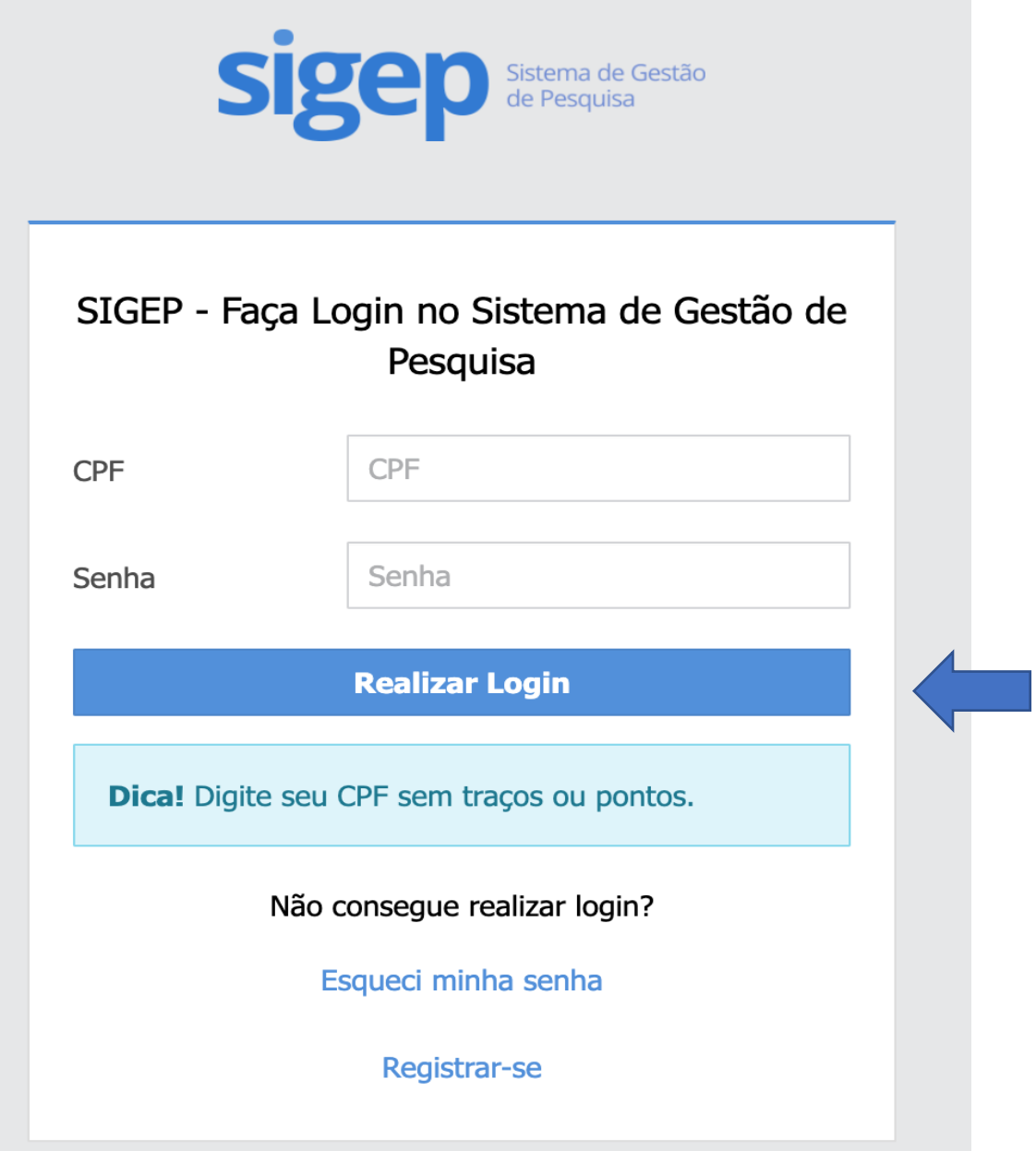

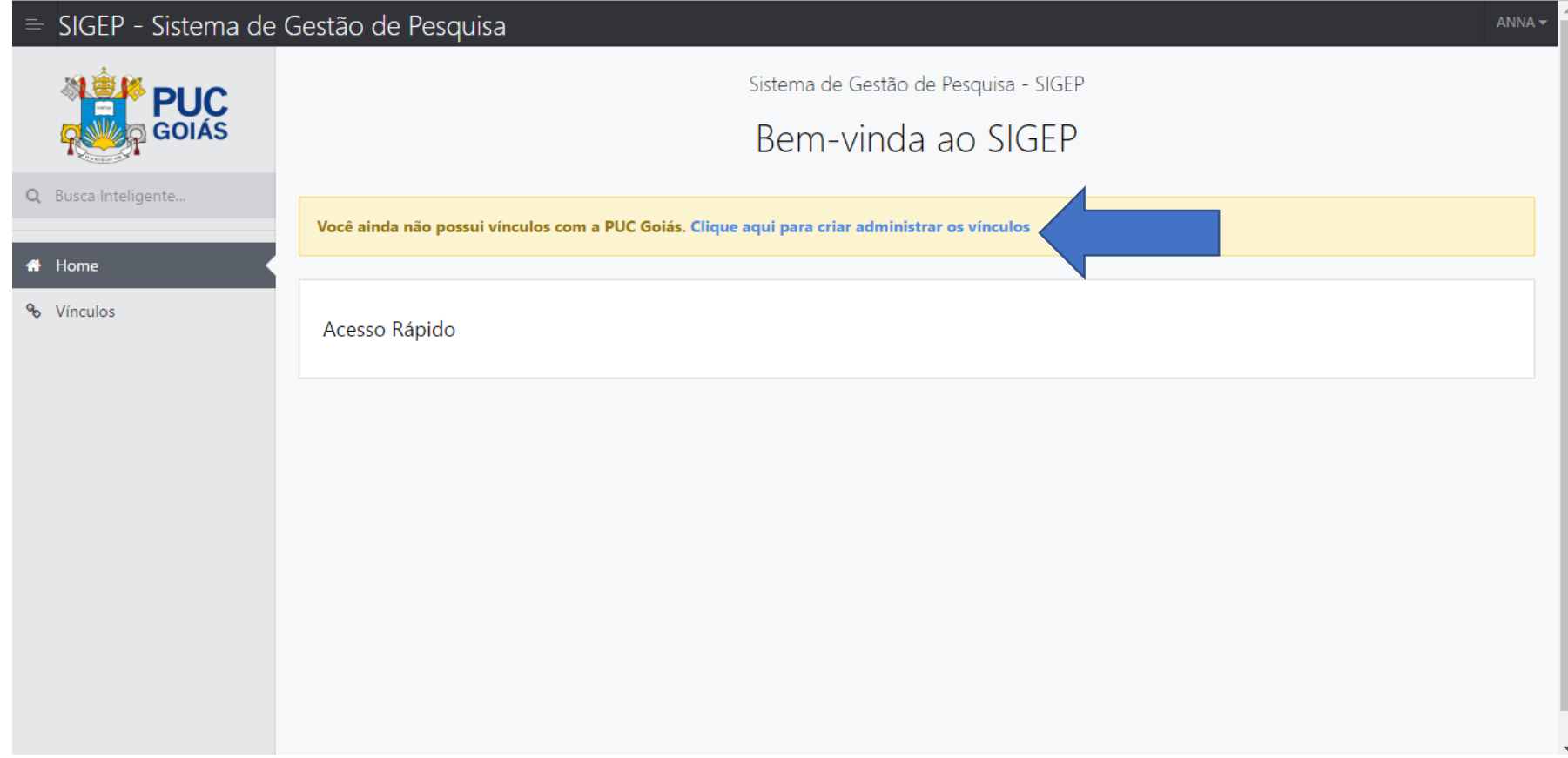

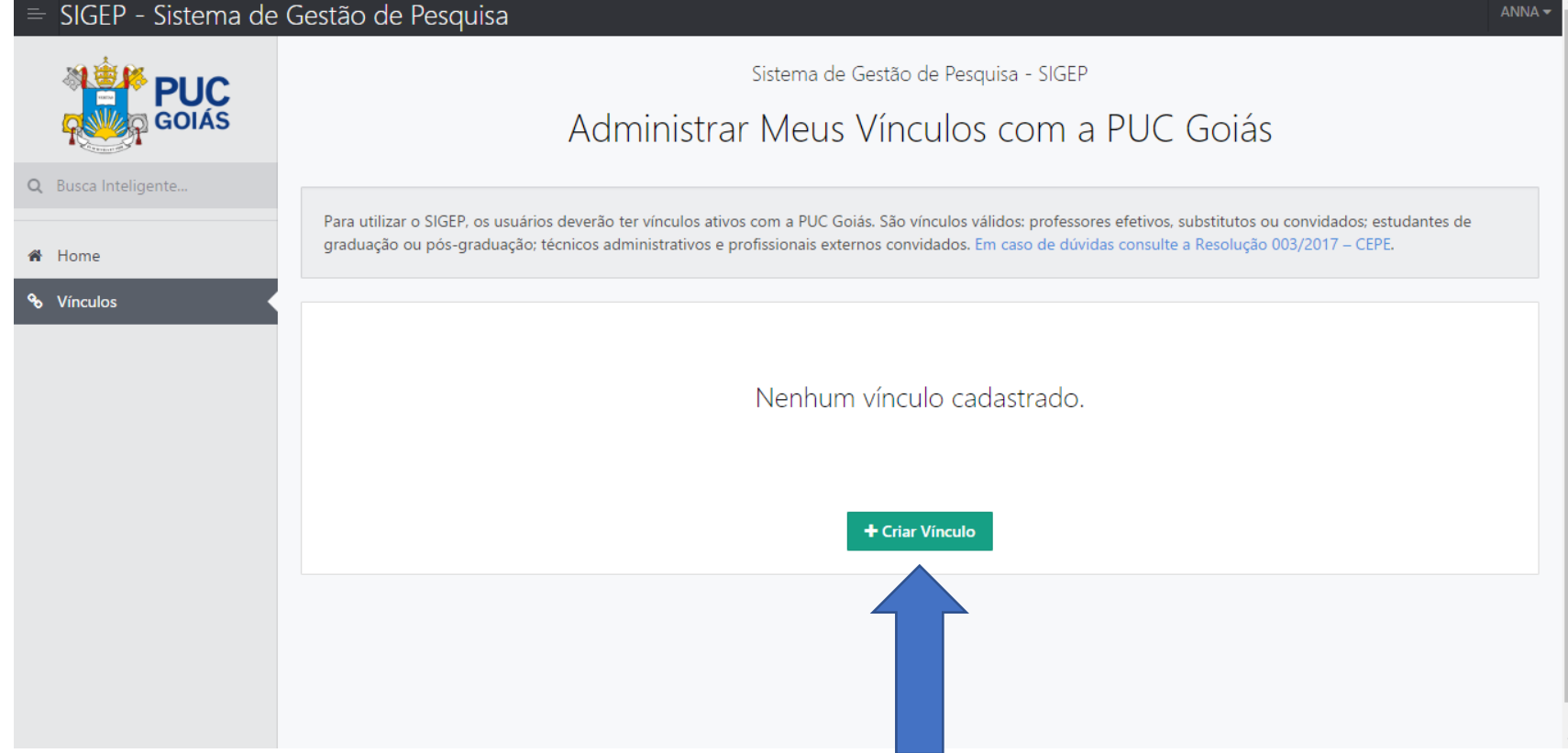

### $\equiv$  SIGEP - Sistema de Gestão de Pesquisa

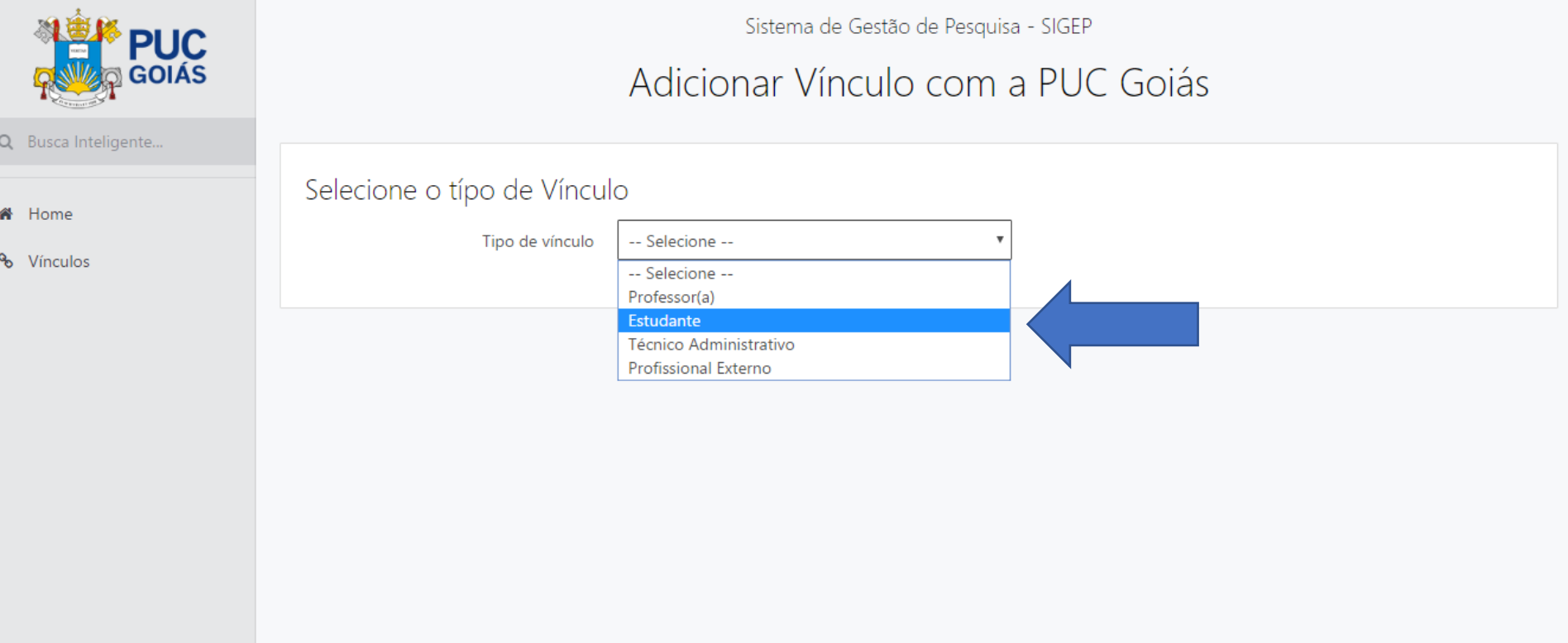

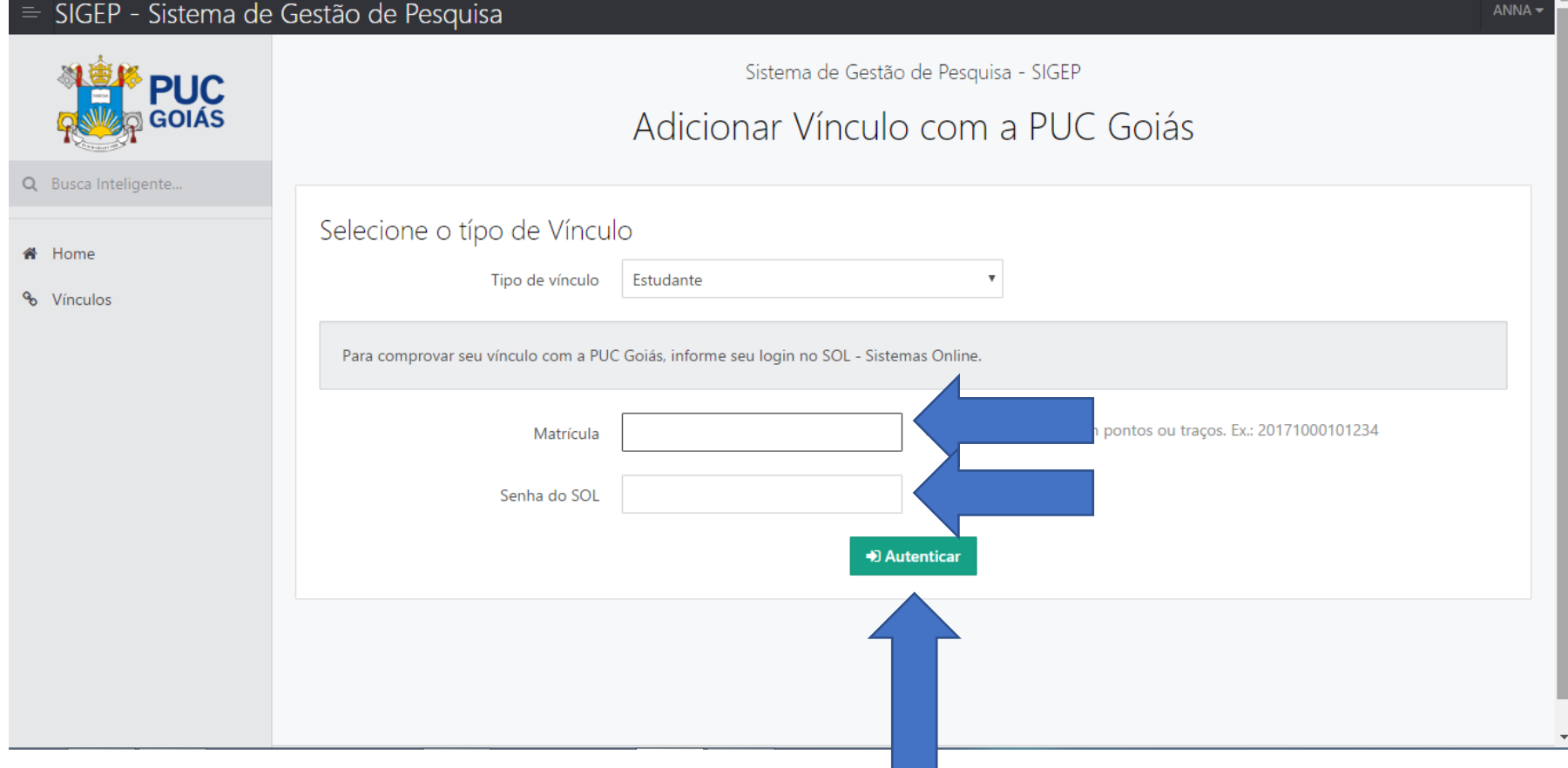

#### = SIGEP - Sistema de Gestão de Pesquisa

 $\bigcirc$ 

 $\hat{\mathbf{n}}$  $\mathcal{L}_{\mathcal{O}}$ 

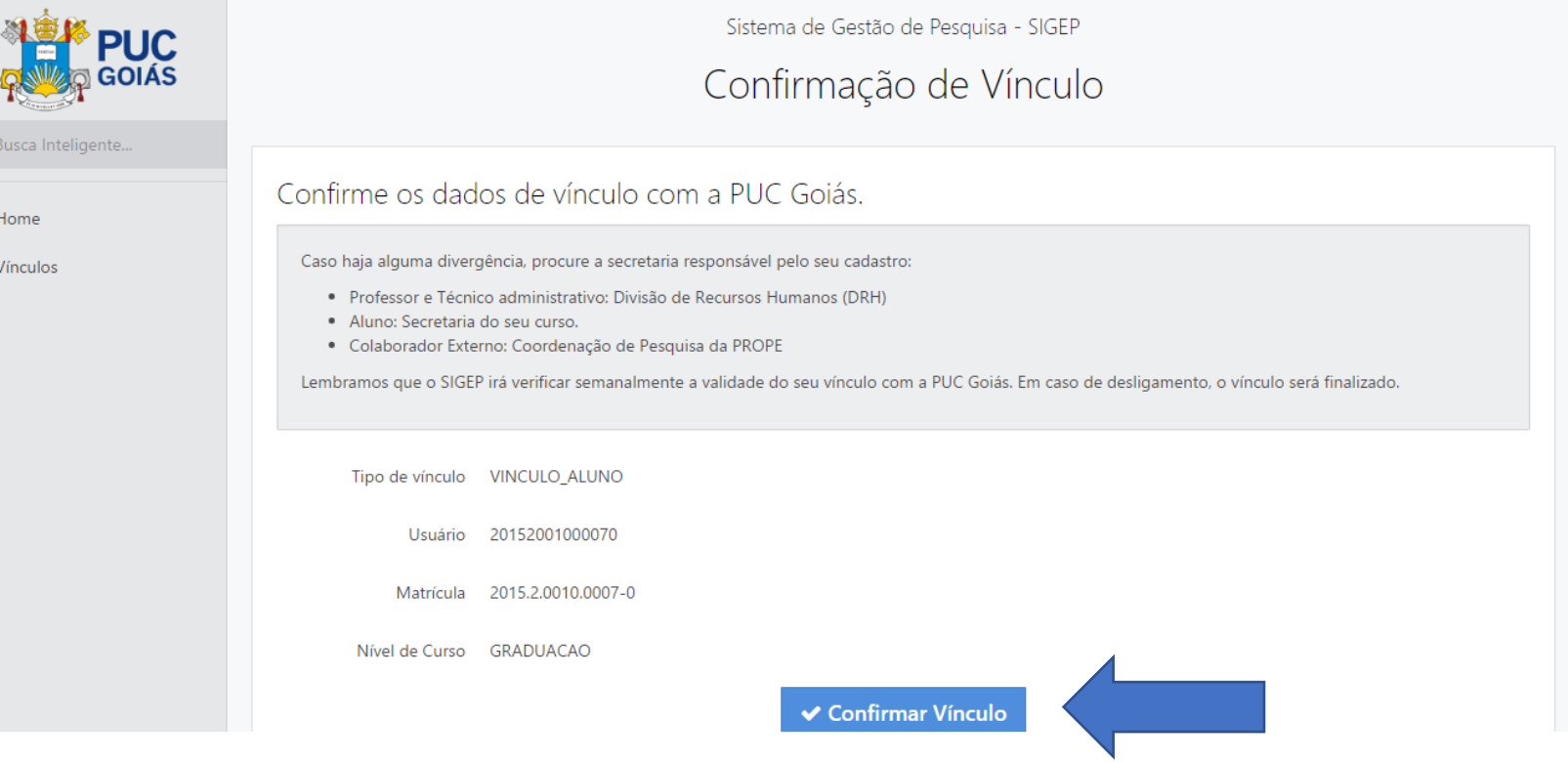

### $\equiv$  SIGEP - Sistema de Gestão de Pesquisa

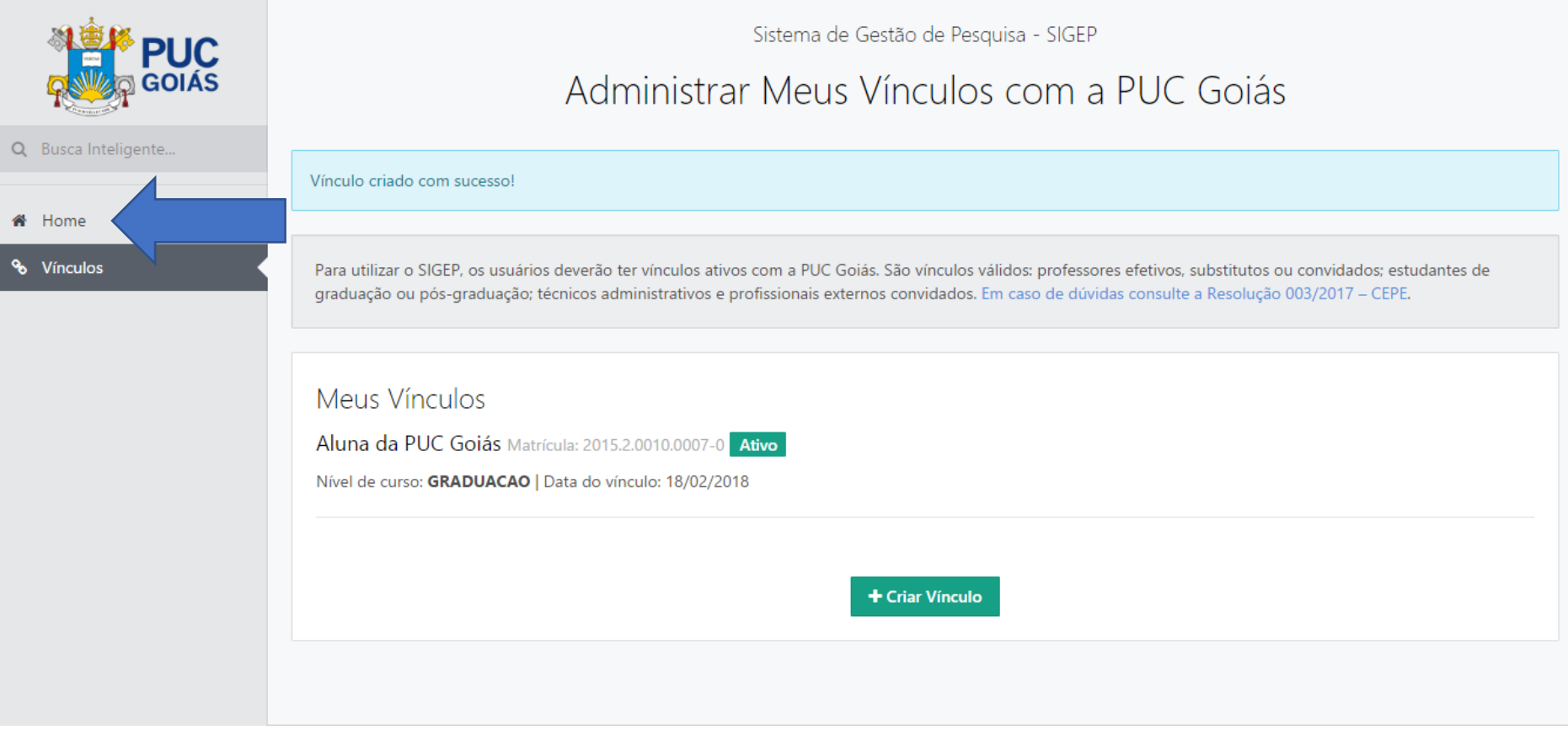

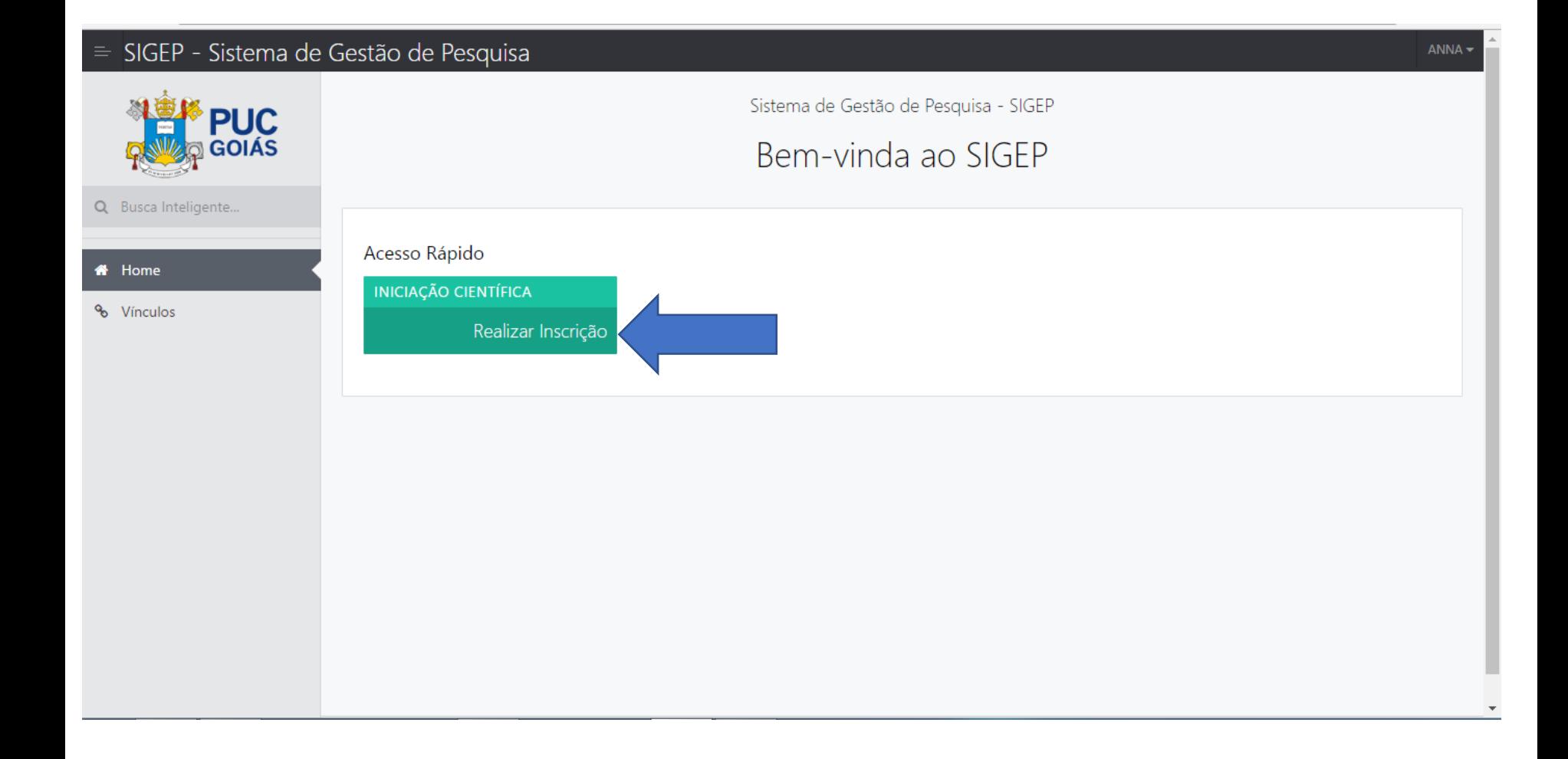

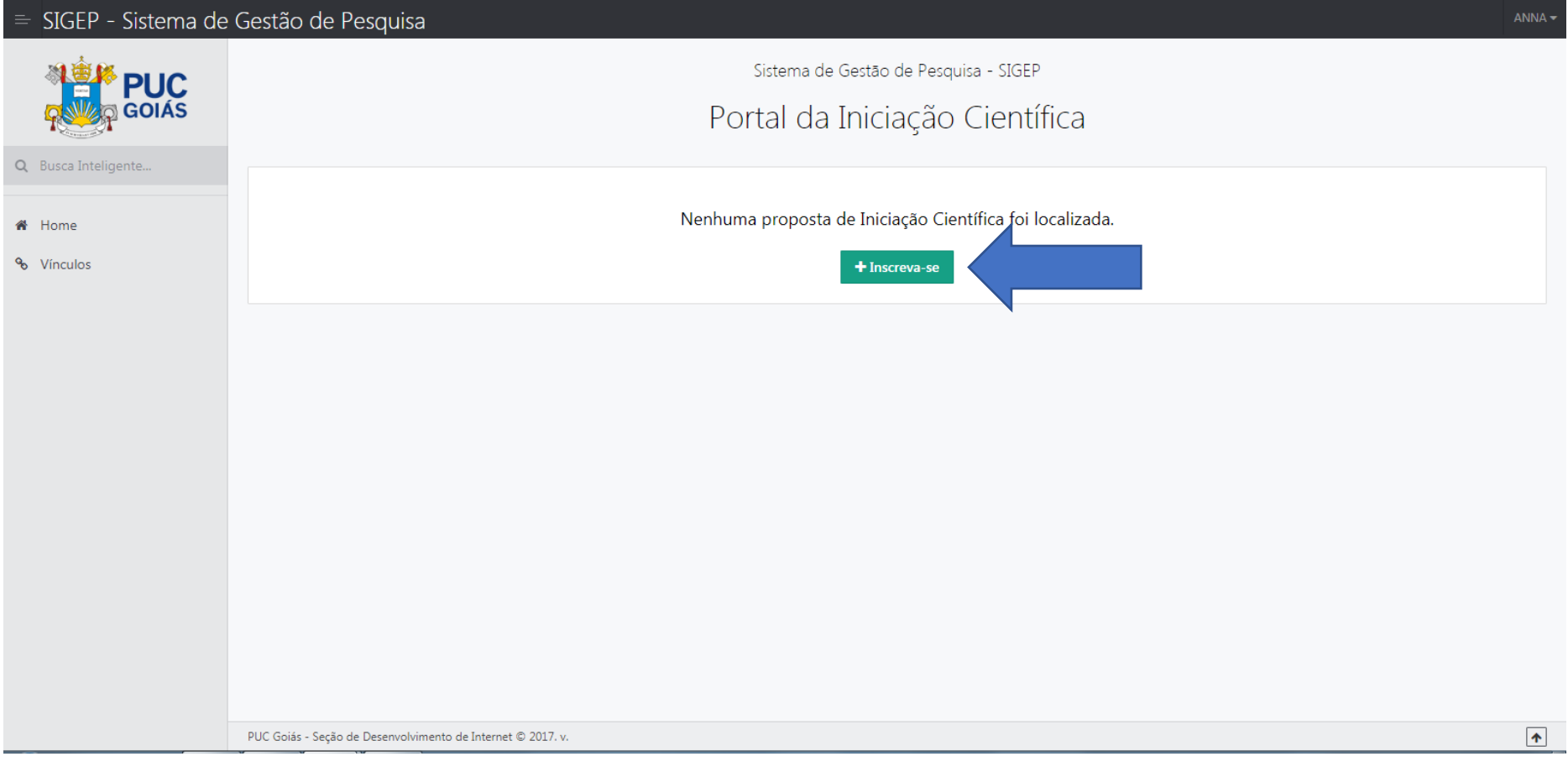

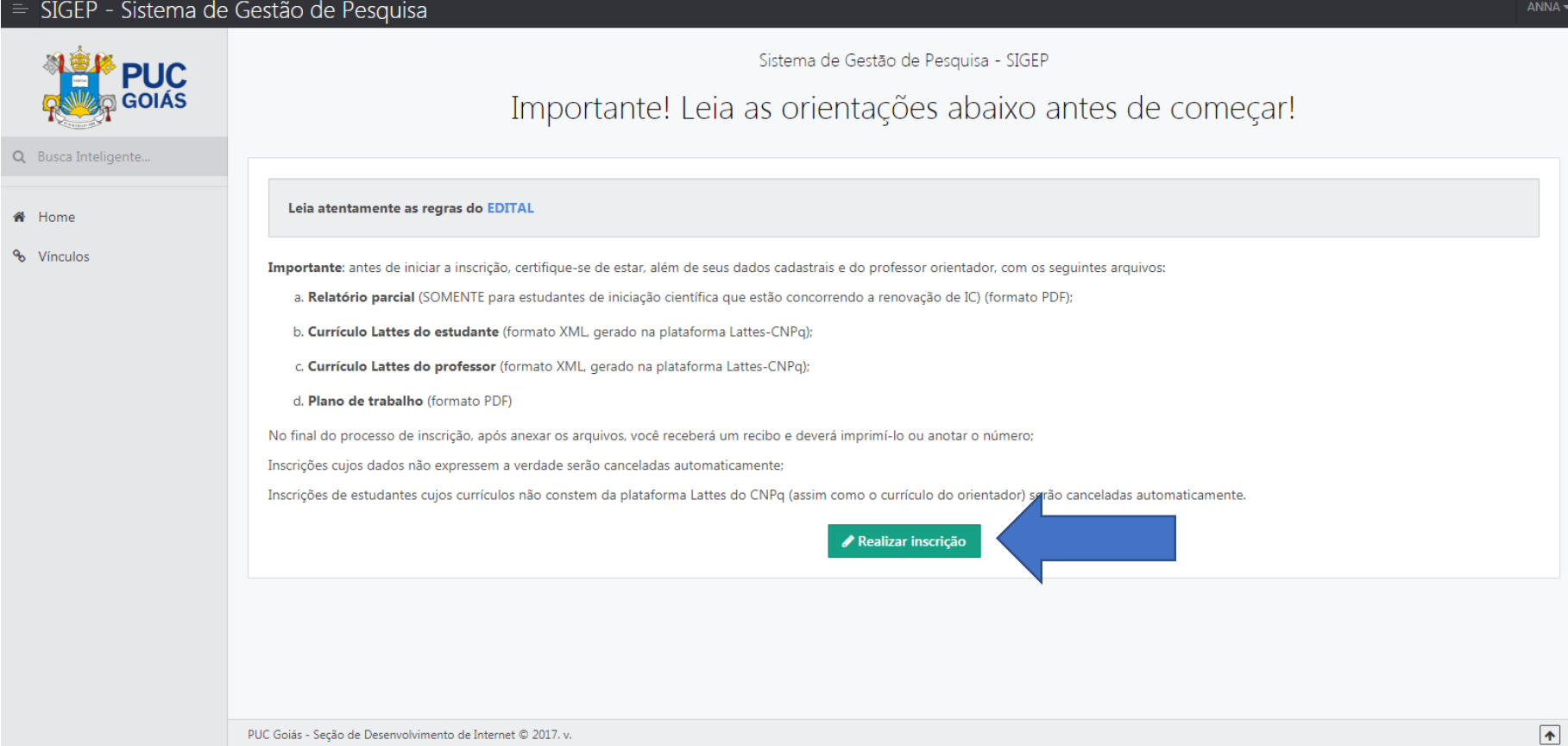

#### = SIGEP - Sistema de Gestão de Pesquisa

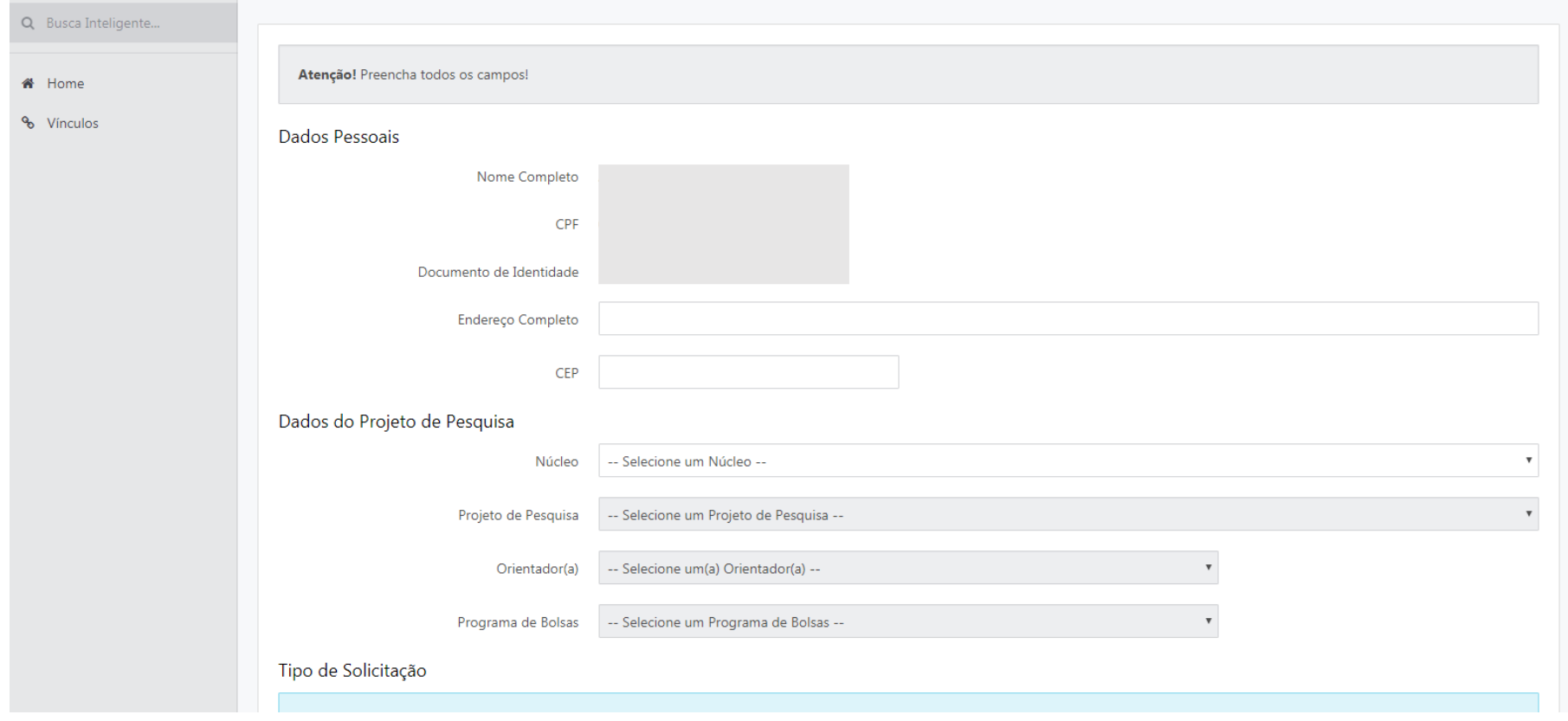

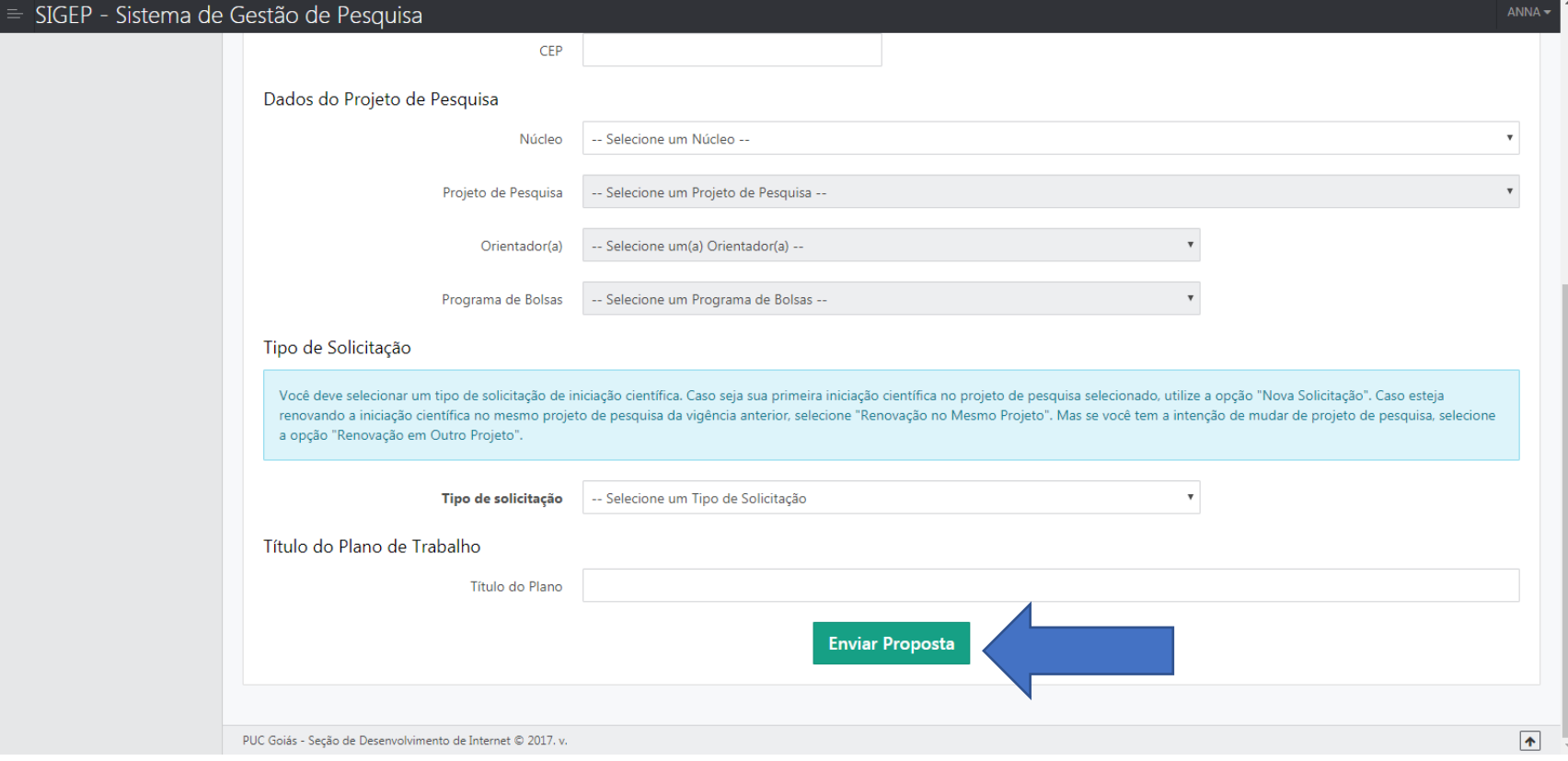

# Inserir no SIGEP

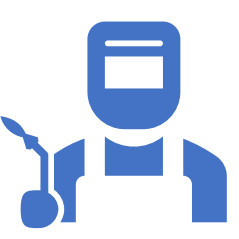

Informações do Plano de trabalho (preencher campos no sistema).

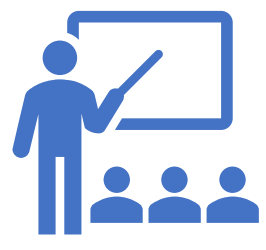

Informações do Currículo do estudante (preencher no sistema).

### Pontuação do Currículo

- Professor(a): gerada automaticamente:
	- Atualizar o XML no SIGEP.
	- No ambiente do(a) professor(a).

- Estudante: preencher pontuação no sistema:
	- Critérios e pontuação disponíveis no edital.
	- **Inserir todos os comprovantes (certificados/declarações) no momento da inscrição.**

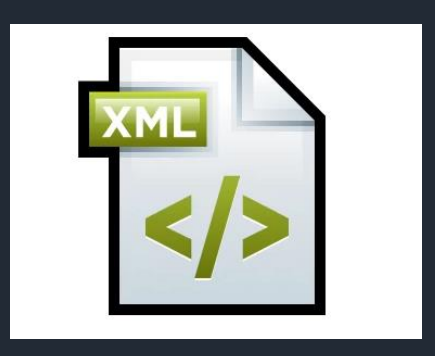

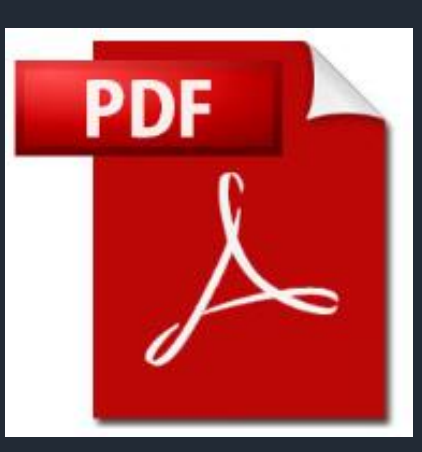

### CADASTRAR CURRÍCULO LATTES

### [www.lattes.cnpq.br](http://www.lattes.cnpq.br/)

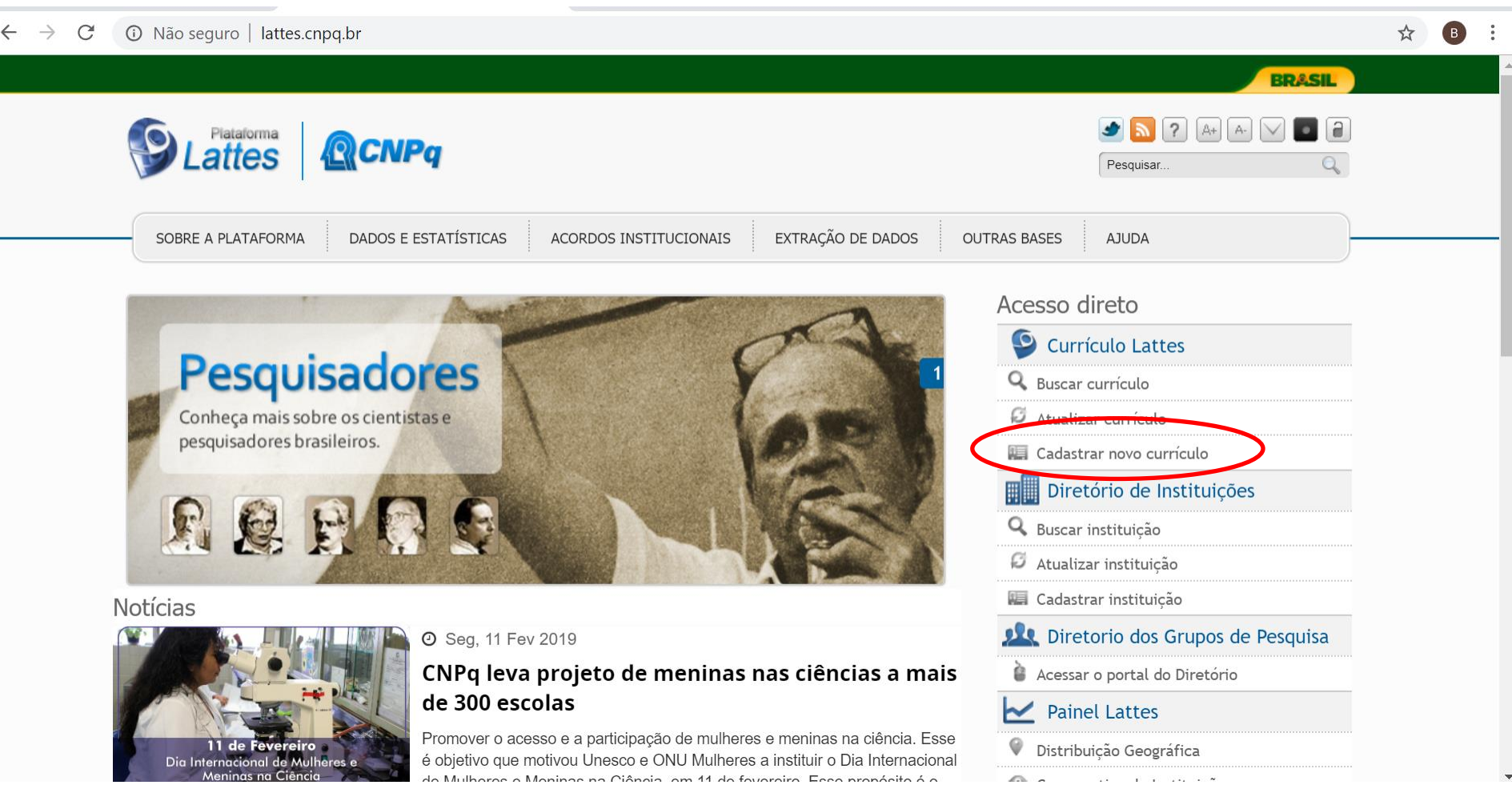

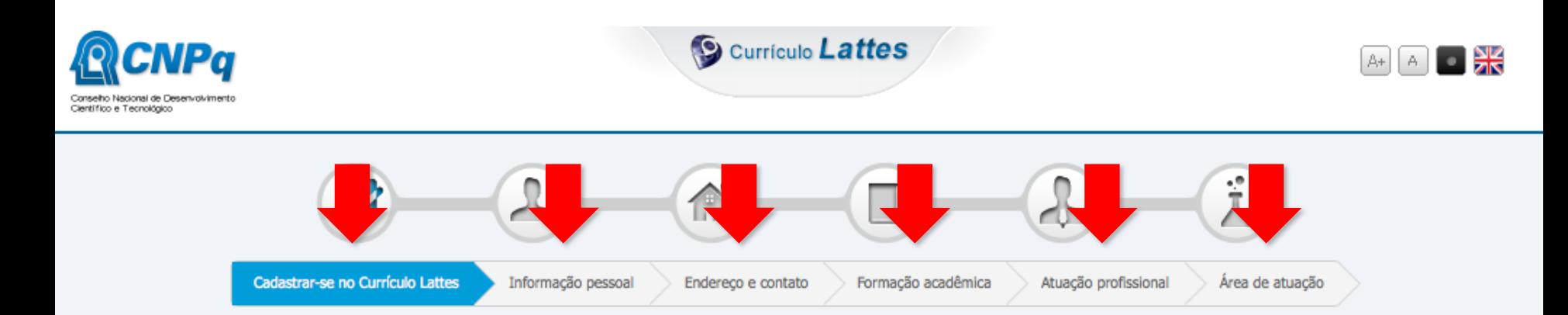

#### Cadastrar-se no Currículo Lattes

Leia as condições do Termo de adesão e compromisso da base de dados Lattes. Termo de adesão e compromisso do sistema de currículo da Plataforma Lattes. Inclua a informação abaixo e siga os passos para completar o seu cadastro

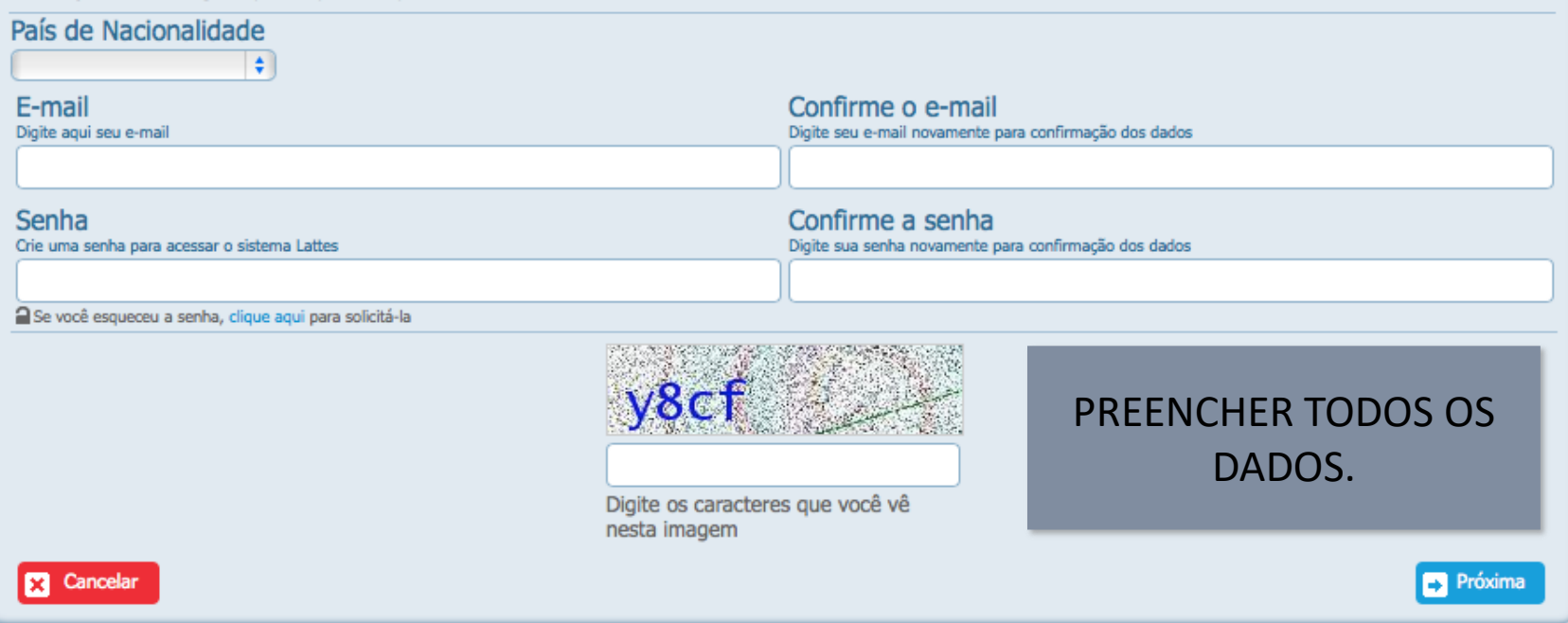

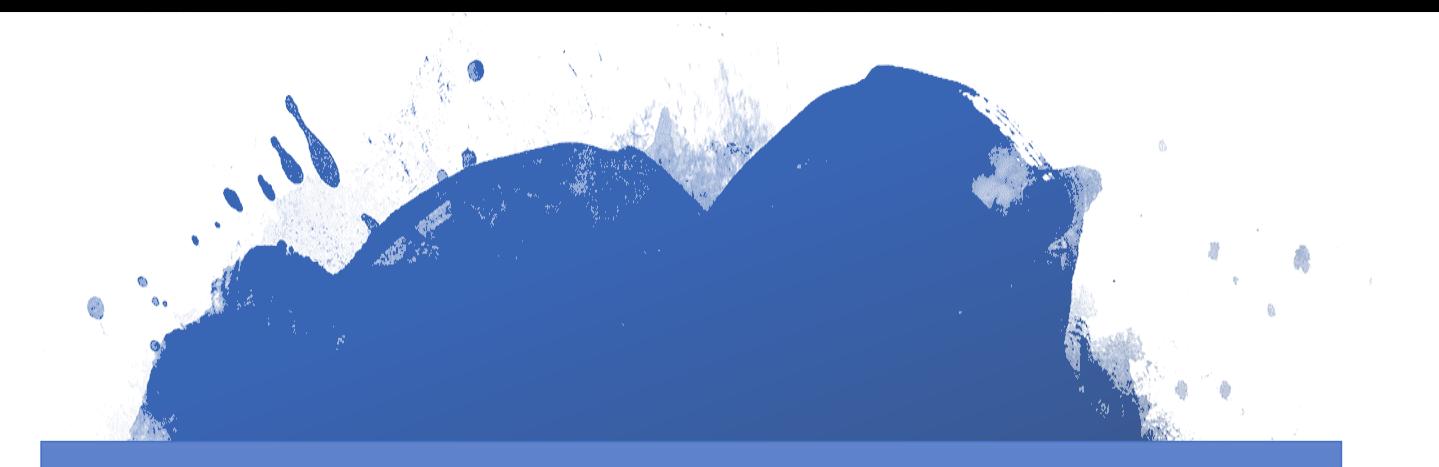

### TODAS AS INFORMAÇÕES SERÃO CRUZADAS COM A RECEITA FEDERAL

### ATENÇÃO ESPECIAL PARA NOME, DATA DE NASCIMENTO, ENDEREÇO E NOME DA MÃE

# QUEM JÁ TEM<br>CURRÍCULO LATTES: ATUALIZAR!

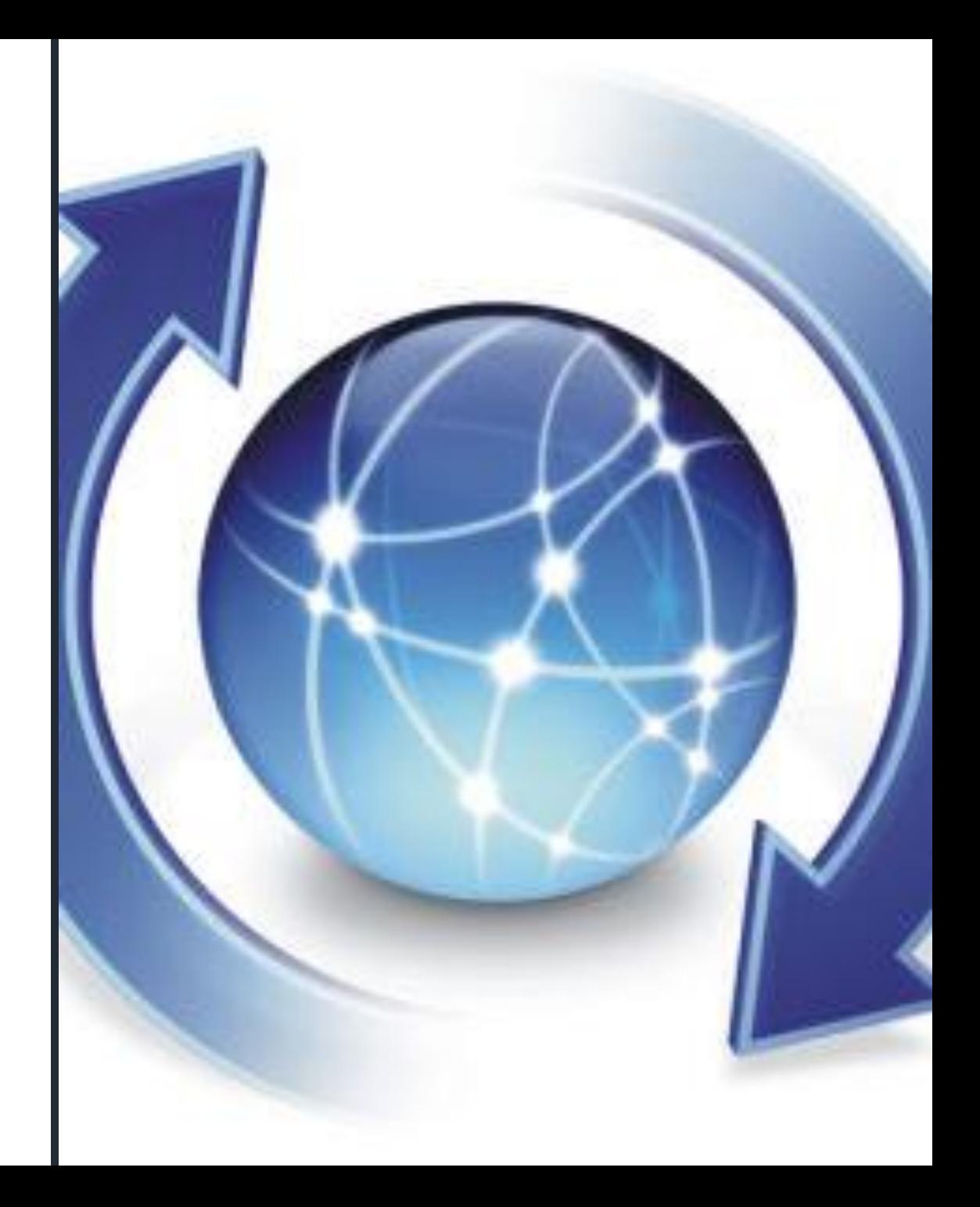

#### 10 Não seguro | lattes.cnpq.br ☆  $\left( B\right)$ **BRASIL**  $R$   $\vert$   $\vert$   $\vert$   $\vert$   $\vert$  $\boxed{\mathbb{A}+}$ **D** a  $A -$ Plataforma<br>**attes QCNPq** Pesquisar. EXTRAÇÃO DE DADOS **DADOS E ESTATÍSTICAS** ACORDOS INSTITUCIONAIS **OUTRAS BASES AJUDA** SOBRE A PLATAFORMA Acesso direto  $\bullet$ **Currículo Lattes** Q Buscar currículo Atualização do Currículo Lattes Atualizar currículo Mantenha seu Currículo Lattes atualizado. Cadastrar novo currículo Clique aqui! 哪 Diretório de Instituições Q Buscar instituição Atualizar instituição Cadastrar instituição Notícias Diretorio dos Grupos de Pesquisa **O** Seg, 11 Fev 2019 CNPq leva projeto de meninas nas ciências a mais Acessar o portal do Diretório de 300 escolas **Painel Lattes** Promover o acesso e a participação de mulheres e meninas na ciência. Esse Q Distribuição Geográfica

 $\mathbb{R}$ 

 $\label{eq:2.1} \begin{array}{lllllllllllllllllllll} \mathbf{1}_{\mathbf{1}} & \mathbf{1}_{\mathbf{1}} & \mathbf{1}_{\mathbf{1}} & \mathbf{1}_{\mathbf{1}} & \mathbf{1}_{\mathbf{1}} & \mathbf{1}_{\mathbf{1}} & \mathbf{1}_{\mathbf{1}} & \mathbf{1}_{\mathbf{1}} & \mathbf{1}_{\mathbf{1}} & \mathbf{1}_{\mathbf{1}} \\ \mathbf{1}_{\mathbf{1}} & \mathbf{1}_{\mathbf{1}} & \mathbf{1}_{\mathbf{1}} & \mathbf{1}_{\mathbf{1}} & \mathbf{1}_{\mathbf{1}}$ 

https://wwws.cnpq.br/cvlattesweb/pkg login.prc form

Anietivo que motivou Unesco e ONU Mulheres a instituir o Dia Internacional ne a Maninae na Ciânaia am 11 de foueroire. Ecce propósito é o

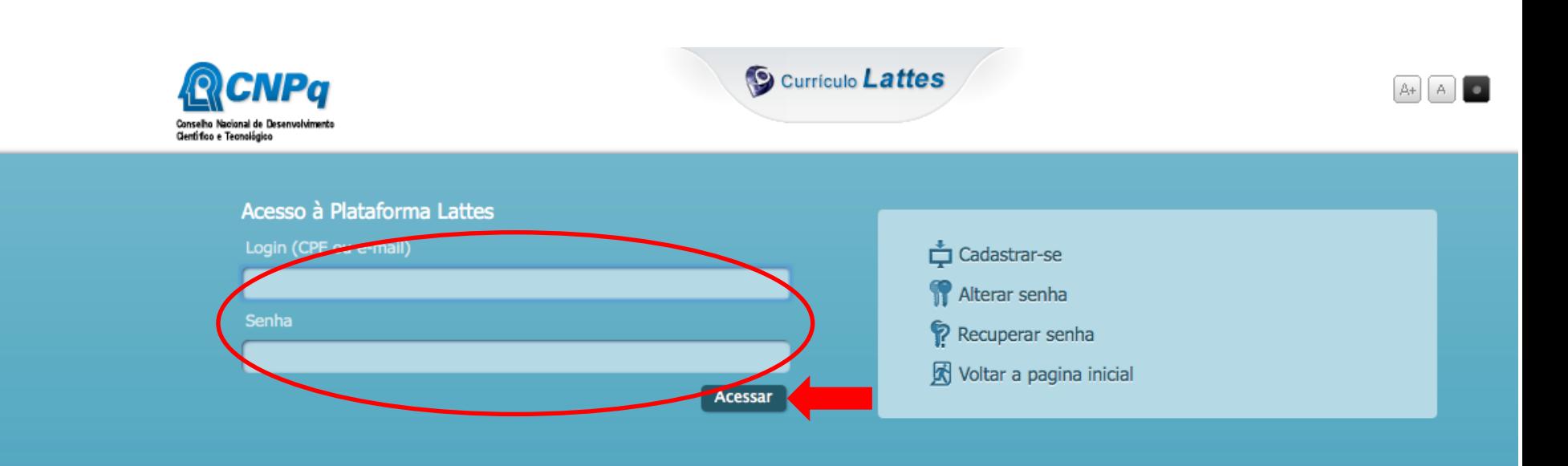

# **PIBIC**

Parâmetros gerais de pontuação

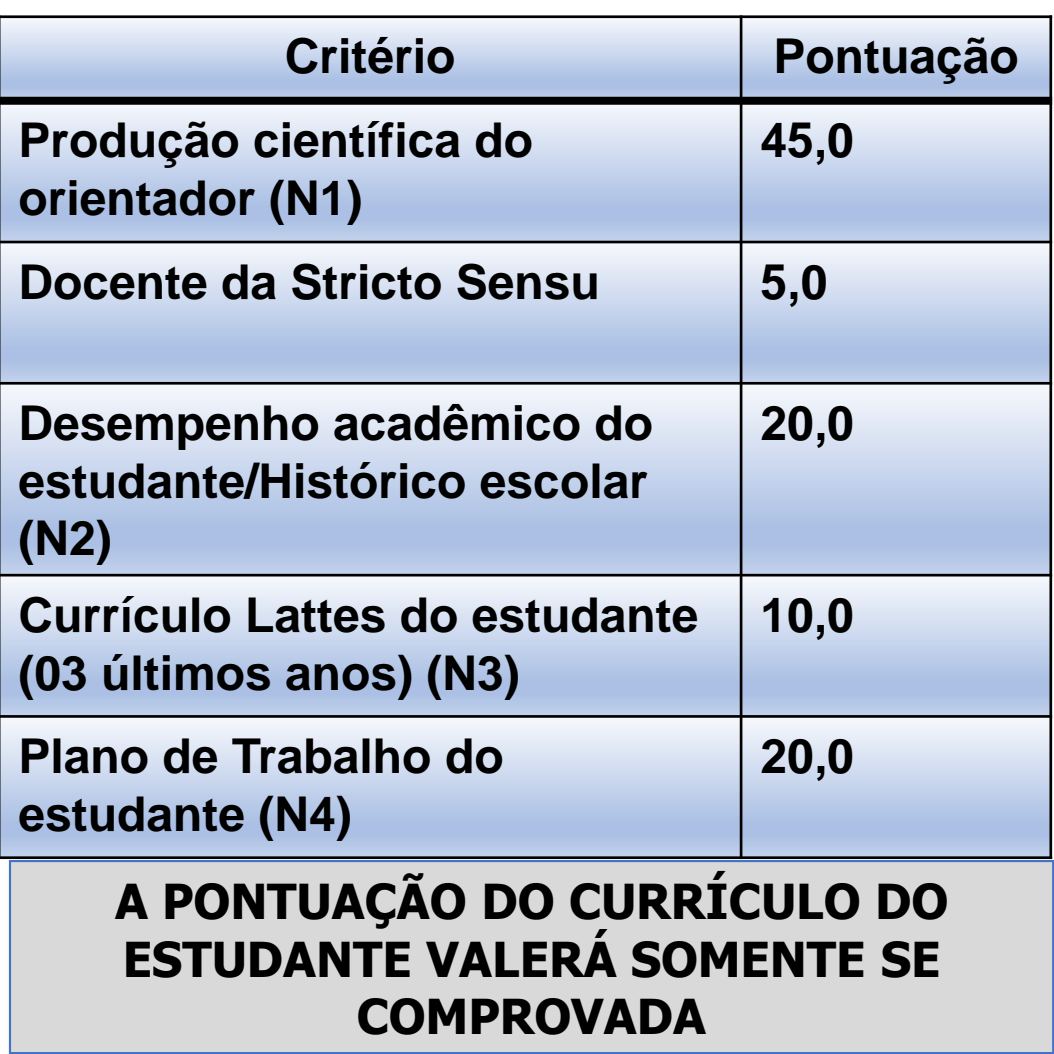

# **PIBITI**

Parâmetros gerais de pontuação

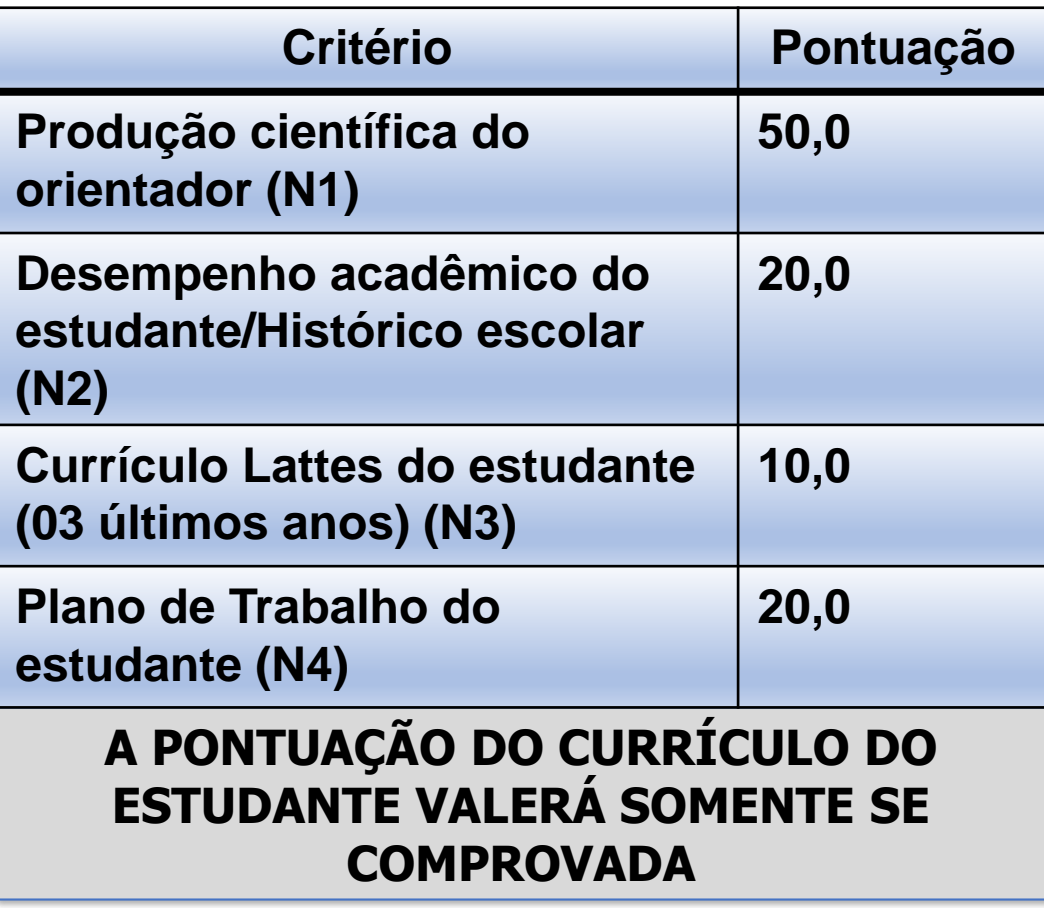

PIBITI (pesos): N1\*0.6 + N2\*1 + N3\*1 + N4\*2

# Inscrição para IC: 1º a 31 de março de 2024

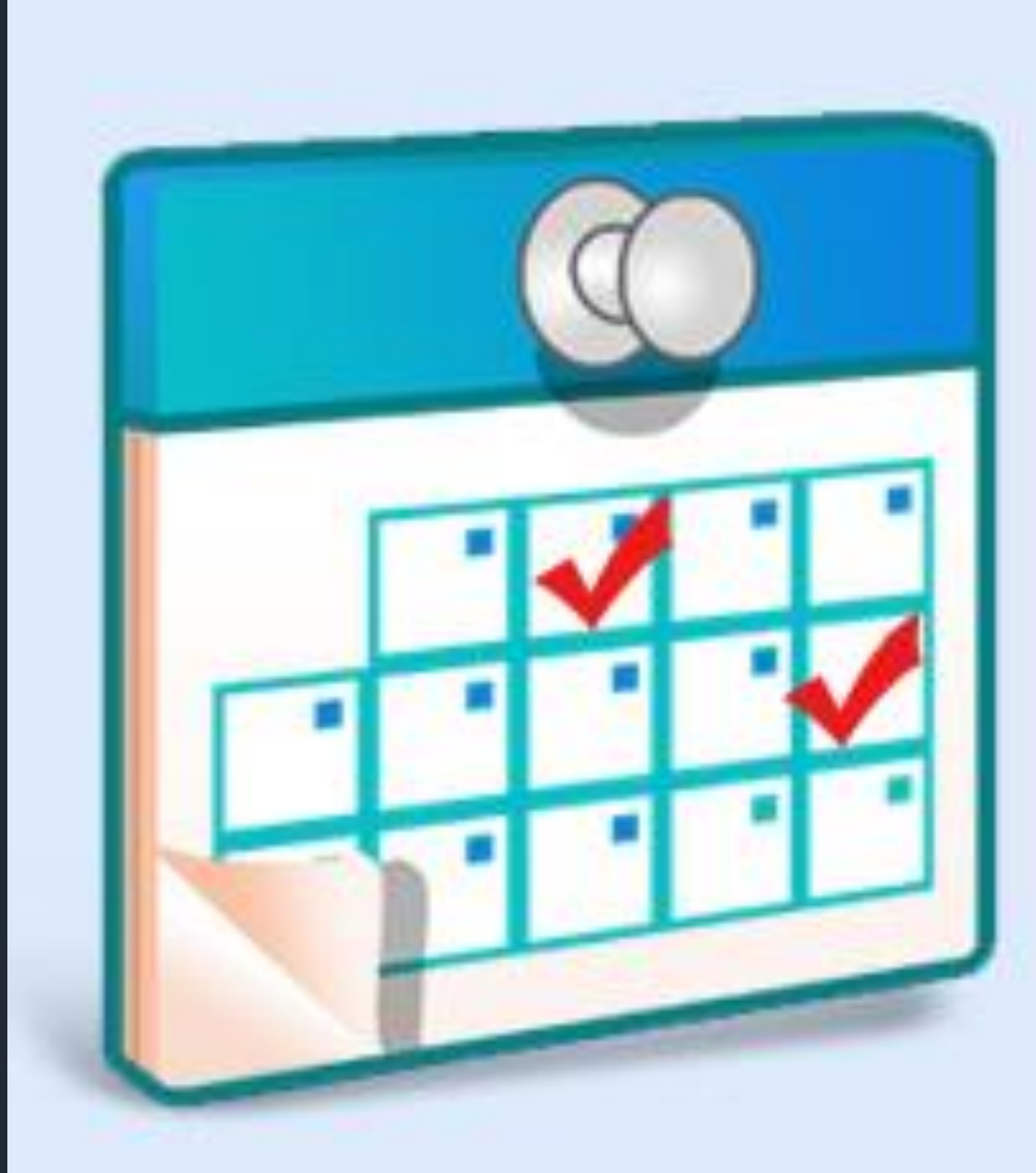

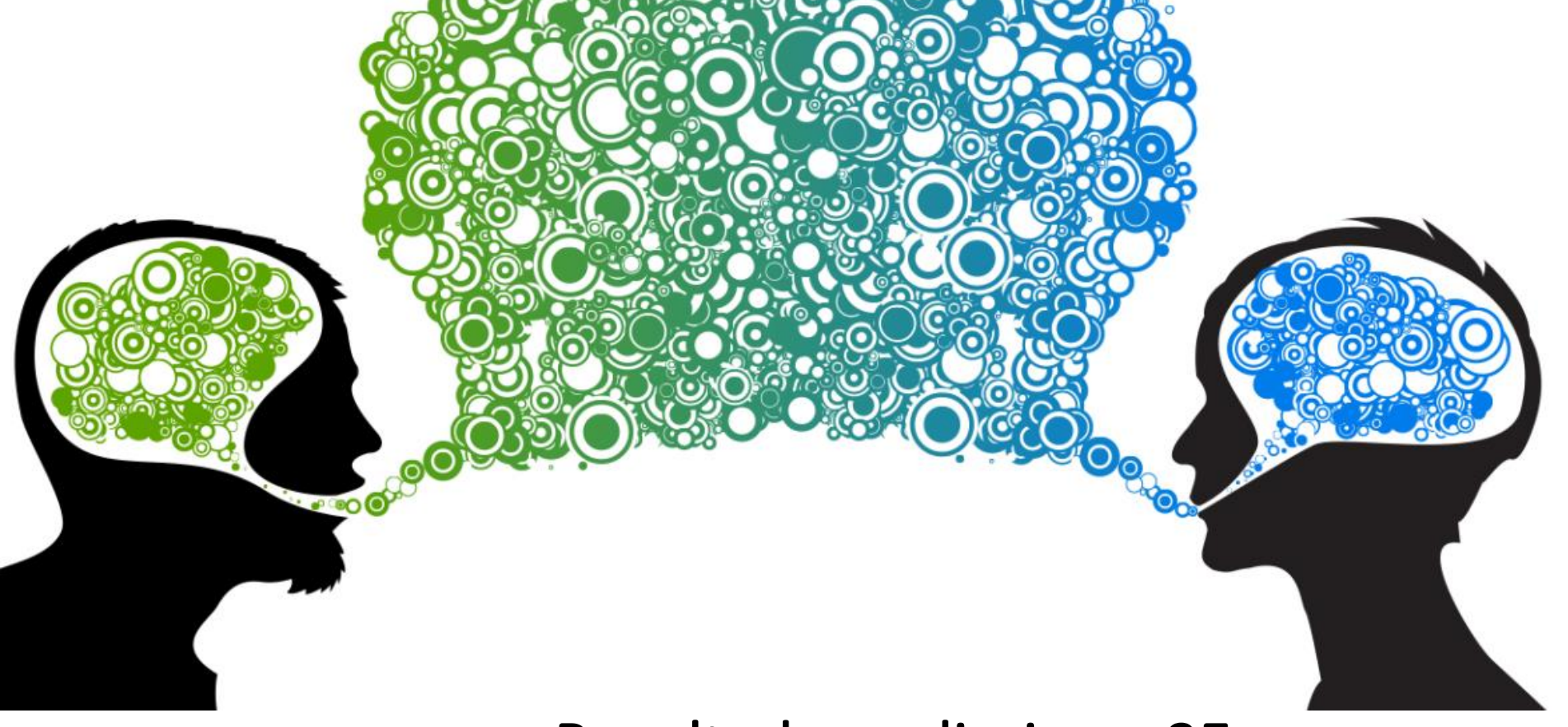

Fique atento para o resultado!

Resultado preliminar: 05 de agosto de 2024.

Prazo para recurso: 06 e 07 de agosto de 2024.

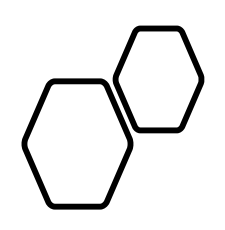

- Estudante
- Orientador (a)

# Aceite eletrônico no SIGEP do termo de compromisso

•14 a 31 de agosto de 2024.

### Termo de compromisso não Assinado eletronicamente

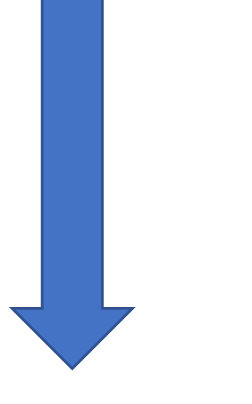

### Cancelamento da IC

Não cumprimento do cronograma

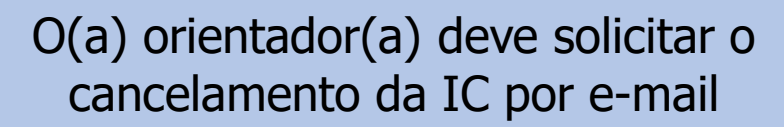

Professores(as): Acompanhar as atividades dos estudantes para cumprimento do cronograma.

### Orientador(a): quantidade de estudantes com bolsa

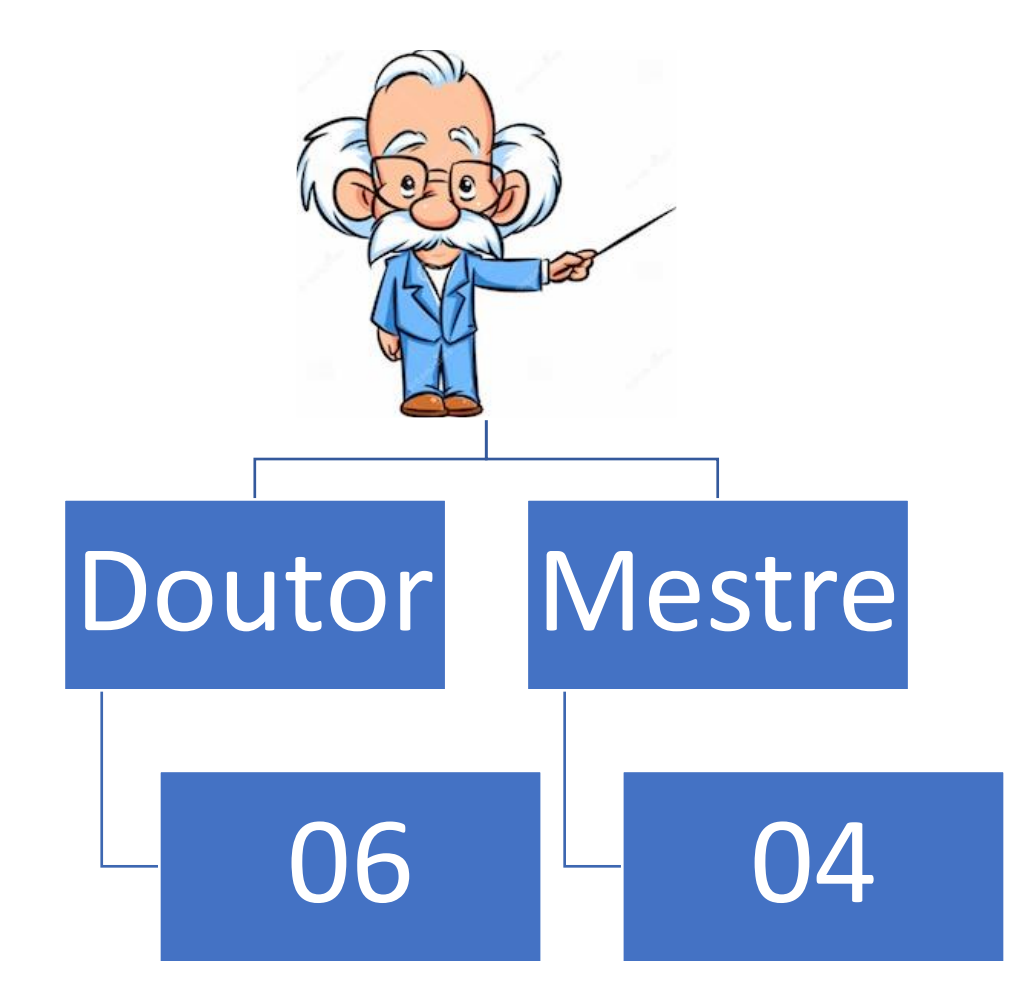

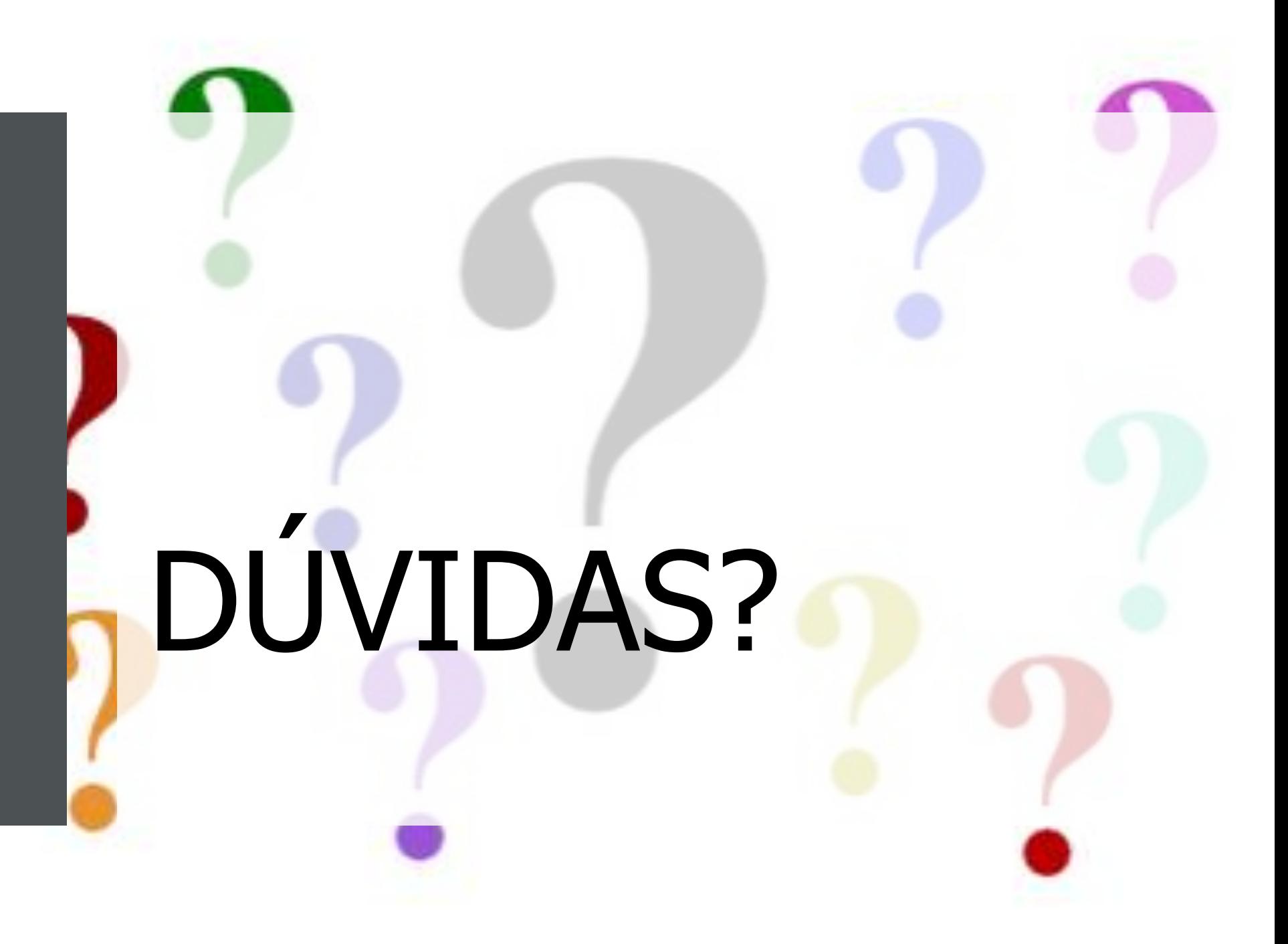

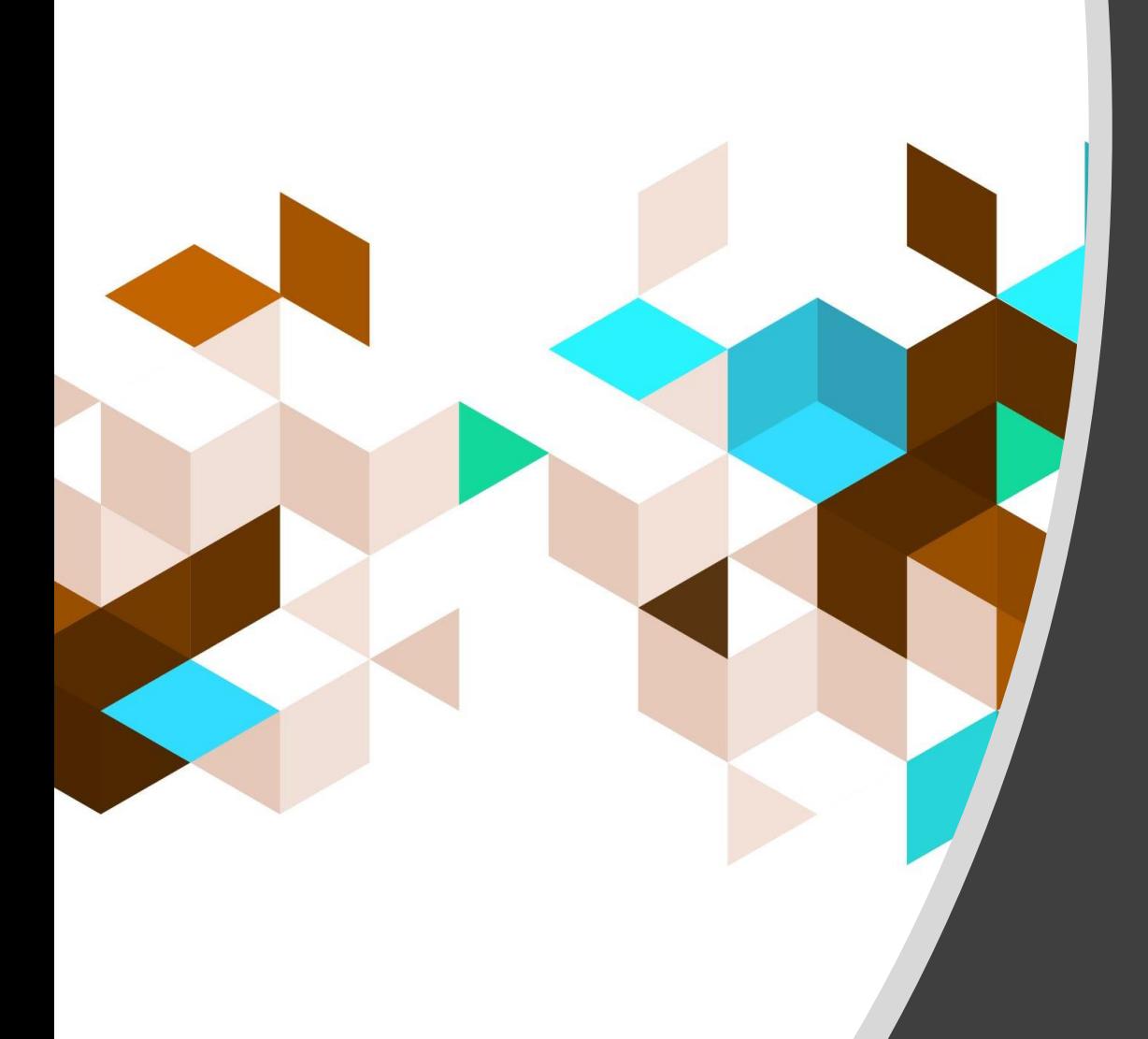

# Obrigada!

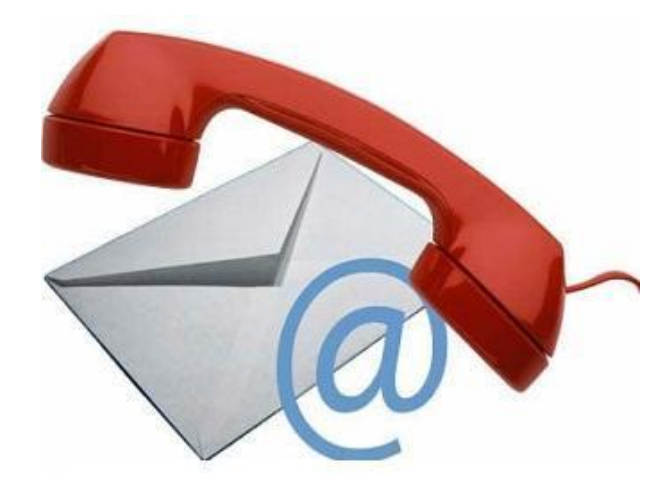

# Contato

- Coordenação de Pesquisa/PROPE
- e-mail: [pesquisa@pucgoias.edu.br](mailto:pesquisa@pucgoias.edu.br)
	- Ligações e WhatsApp: 3946-1073

**Funcionamento:** de Segunda a Sexta-feira das **08h às 12h e das 13h30 às 17h**